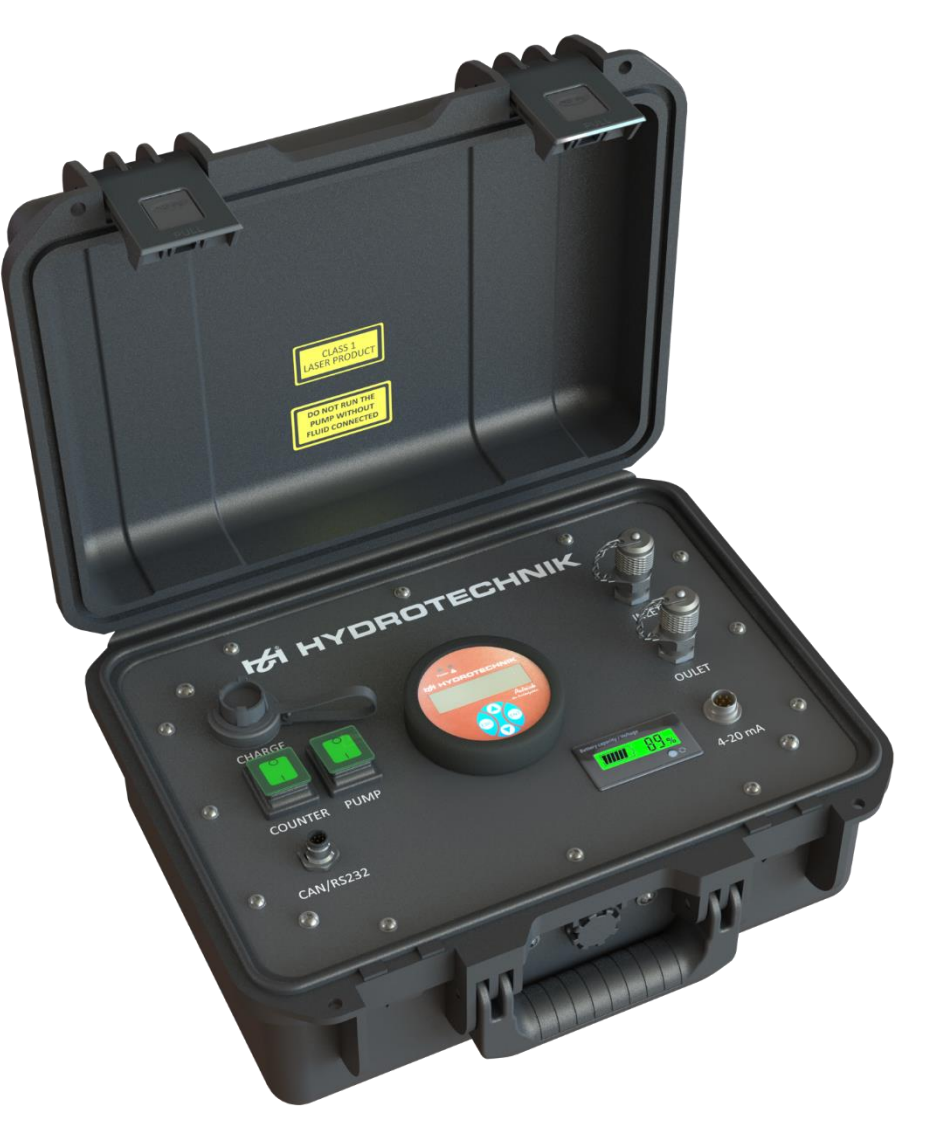

# **Patrick in the Box Portabler Partikelmonitor**

Bedienungsanleitung

DEU

Version 1.0 DEU 02/2020

# Inhaltsverzeichnis

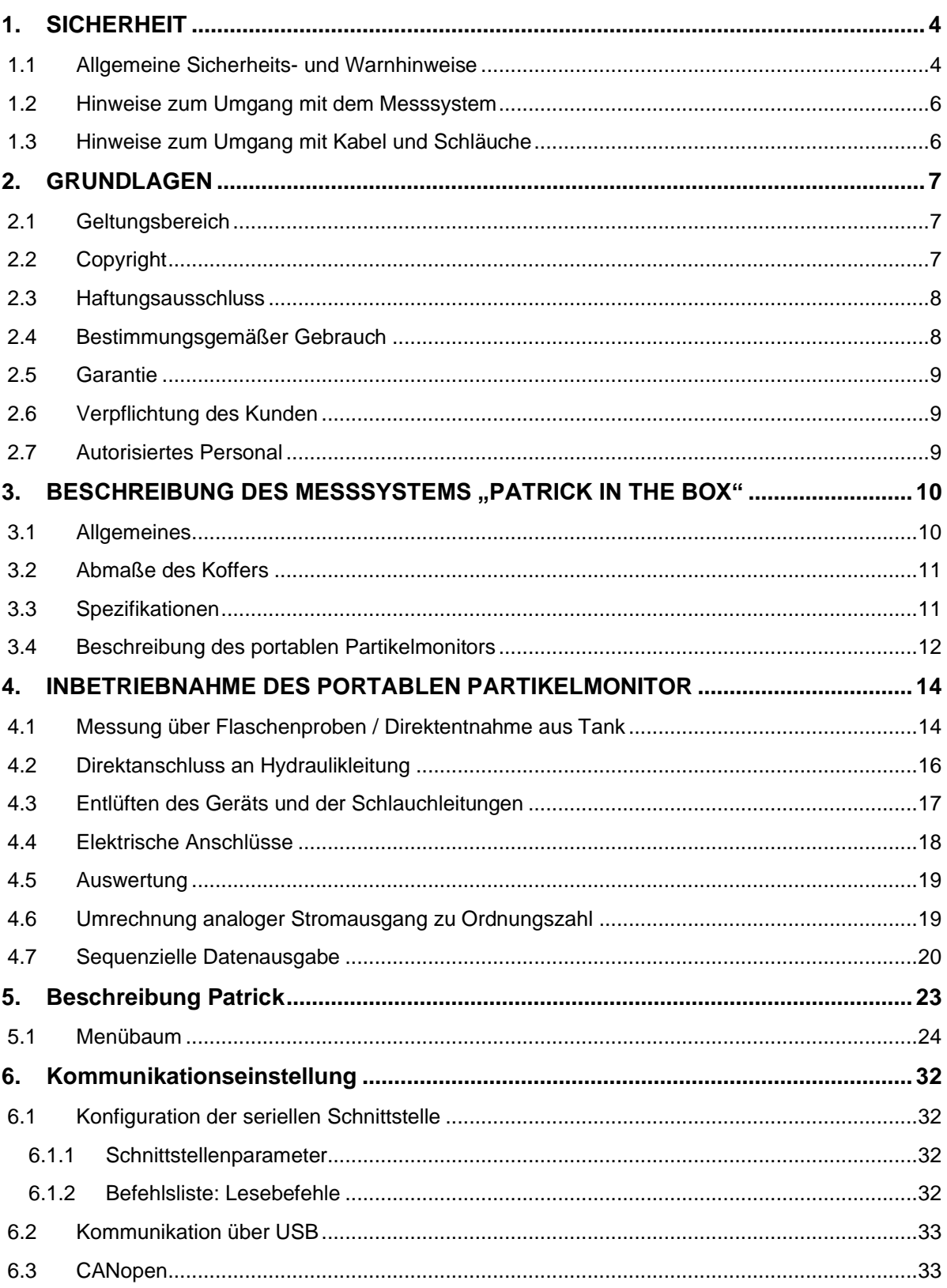

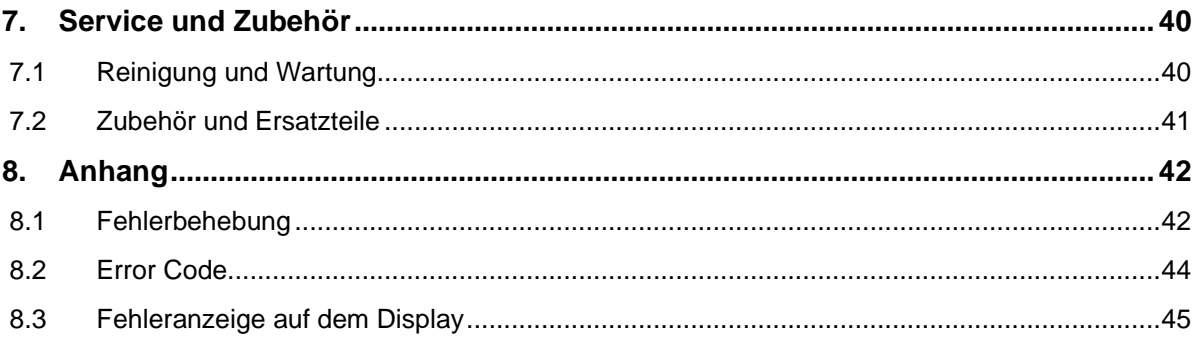

# <span id="page-3-0"></span>**1. SICHERHEIT**

### <span id="page-3-1"></span>*1.1 Allgemeine Sicherheits- und Warnhinweise*

- Beachten Sie die gültigen Vorschriften zur Unfallverhütung und zum Umweltschutz.
- Beachten Sie die Sicherheitsvorschriften und -bestimmungen des Landes, in dem das Produkt eingesetzt und angewendet wird.
- Verwenden Sie Produkte der HYDROTECHNIK GmbH nur in technisch einwandfreiem Zustand.
- Beachten Sie alle Hinweise auf dem Produkt.
- Personen, die Produkte der HYDROTECHNIK GmbH montieren, bedienen, demontieren oder warten, dürfen nichtunter dem Einfluss von Alkohol, sonstigen Drogen oder Medikamenten, die die Reaktionsfähigkeit beeinflussen, stehen.
- Verwenden Sie nur vom Hersteller zugelassene Zubehör- und Ersatzteile, um Personengefährdungen wegen nicht geeigneter Ersatzteile auszuschließen.
- Halten Sie die in der Produktdokumentation angegebenen technischen Daten und Umgebungsbedingungen ein.
- Wenn in sicherheitsrelevanten Anwendungen ungeeignete Produkte eingebaut oder verwendet werden, können unbeabsichtigte Betriebszustände in der Anwendung auftreten, die Personen- und/oder Sachschäden verursachen können. Setzen Sie daher ein Produkt nur dann in sicherheitsrelevante Anwendungen ein, wenn diese Verwendung ausdrücklich in der Dokumentation des Produkts spezifiziert und erlaubt ist.
- Sie dürfen das Produkt erst dann in Betrieb nehmen, wenn festgestellt wurde, dass das Endprodukt (beispielsweise eine Maschine oder Anlage), in das die Produkte der HYDROTECHNIK GmbH eingebaut sind, den länderspezifischen Bestimmungen, Sicherheitsvorschriften und Normen der Anwendung entspricht.

### **A** Vorsicht

#### **Gefährliche elektrische Spannung**

- Zerschneiden, beschädigen und modifizieren Sie niemals die Anschlusskabel des Netzteils undlegen Sie keine Gegenstände darauf.
- Berühren Sie das Netzteil niemals mit nassen oder feuchten Händen.
- Schließen Sie das Netzteil nur an Stromquellen an, für die es geeignet ist.
- Ziehen Sie während eines Gewitters das Netzkabel aus der Steckdose.
- Ziehen Sie das Netzkabel aus der Steckdose, wenn Sie eine Geruchsoder Rauchentwicklung feststellen, oder falls das Kabel beschädigt ist.
- Achten Sie auf eine ordnungsgemäße Erdung ihrer Anlage. Bei fehlerhafter Erdung kann es zu Fehlmessungen kommen.

### **Vorsicht**

#### **Laser**

Der Partikelzähler enthält einen Laser, der bei bestimmungsgemäßem Gebrauch als ein Laser der Klasse 1 nach DIN EN 60825-1:2001-11 klassifiziert ist. Die zugängliche Laserstrahlung ist unter vernünftigerweise vorhersehbaren Bedingungen ungefährlich.

- Bei Lasereinrichtungen der Klasse 1 können im oberen Leistungsbereich z. B. Blendung, Beeinträchtigung des Farbsehens und Belästigungen nicht ausgeschlossen werden.
- Entfernen Sie keinesfalls Abdeckungen und Verkleidungen.

### **Warnung**

#### **Verbrennungsgefahr**

Beachten Sie beim Anschließen an heißem Medium, dass Hautkontakt mit heißem Öl zu Verbrennungen führen kann.

### <span id="page-5-0"></span>*1.2 Hinweise zum Umgang mit dem Messsystem*

- Schließen Sie für Drücke größer als 2,5 bar das Druckreduzierungsventil (Bestell-Nr. 5117-06-20.00) vor den Eingang.
- Leiten Sie keine Drücke über 2,5 bar in das Gerät. Dies würde eine Beschädigung der integrierten Pumpe verursachen.
- Vermeiden Sie Hautkontakt mit heißen Prüfmedien. Es könnte zu Verbrennungen der Haut führen.
- Das Messsystem sollte an einem geeigneten Platz sicher platziert werden, so dass ein Fallen oder eine Beschädigung des Geräts vermieden wird.
- Pflegen Sie einen ordnungsgemäßen Umgang mit dem Gerät und dem Zubehör.
- Bei Austreten oder Verschütten von Hydraulikflüssigkeit ist die Verschmutzung der Umwelt und des Grundwassers zu vermeiden. Verwenden Sie dazu Ölbindemittel, um ausgetretenes Öl zu binden.
- Achten Sie bei dem Messaufbau auf Sauberkeit, um zu verhindern, dass Fremdkörper, wie z. B. Metallspäne oder Fasern von Putzlappen in die Hydraulikleitungen gelangen und beim Produkt zu Verschleiß und Funktionsstörungenführen.
- Kontrollieren Sie vor der Inbetriebnahme, ob alle hydraulischen und mechanischen Verbindungen angeschlossen und dicht sind, und alle Dichtungen und Verschlüsse der Steckverbindungen korrekt eingebaut und unbeschädigt sind.
- Verwenden Sie als Dichtungsmittel keinen Hanf.

### <span id="page-5-1"></span>*1.3 Hinweise zum Umgang mit Kabel und Schläuche*

- Schützen Sie das Gerät vor dem Überschreiten des zulässigen Spannungsversorgungsbereiches, mechanischer Überlastung und falscher Anschlussbelegung.
- Setzen Sie das Gerät nie übermäßiger Wärme oder Feuchtigkeit aus, beachten Sie die technischen Daten.
- Lassen Sie niemals Wasser oder andere Flüssigkeit in das Geräteinnere gelangen.
- Öffnen Sie niemals die Geräte.

- Meiden Sie starke Magnetfelder. Halten Sie das Gerät von Elektromotoren oder anderen Geräten fern, die elektromagnetische Felder erzeugen. Starke Magnetfelder können Fehlfunktionen verursachen und Messwerte beeinflussen.
- Vermeiden Sie Bildung von Kondenswasser. Sollte sich Kondenswasser gebildet haben, lassen Sie das Gerät erst akklimatisieren, bevor Sie es einschalten. Andernfalls kann es beschädigt werden.

# <span id="page-6-0"></span>**2. GRUNDLAGEN**

### <span id="page-6-1"></span>*2.1 Geltungsbereich*

Die vorliegende Betriebsanleitung gilt für den portablen Partikelmonitor "Patrick in the Box". Sie richtet sich an den Bediener dieses Geräts, das heißt die Person, die mit dem Gerät arbeitet. Dies ist kein technisches Handbuch. Für Fragen, die über den Inhalt dieser Anleitung hinausgehen, wenden Sie sich bitte an unseren Kundendienst.

### <span id="page-6-2"></span>*2.2 Copyright*

Das Gerät und diese Anleitung sind urheberrechtlich geschützt. Nachbau ohne Genehmigung wird gerichtlich verfolgt. Wir behalten uns alle Rechte an dieser Betriebsanleitung vor, auch die der Reproduktion und/oder Vervielfältigung in irgendeiner denkbaren Form, z. B. durch Fotokopieren, Druck, auf irgendwelchen Datenträgern oder in übersetzter Form. Nachdruck dieser Anleitung nur mit schriftlicher Genehmigung der HYDROTECHNIK GmbH.

Der technische Stand zum Zeitpunkt der Auslieferung von Gerät und Anleitung ist entscheidend, falls keine anderen Informationen gegeben werden. Wir behalten uns technische Änderungen ohne spezielle Ankündigung vor. Frühere Anleitungen verlieren ihre Gültigkeit. Es gelten die Allgemeinen Verkaufs- und Lieferbedingungen der HYDROTECHNIK GmbH.

### <span id="page-7-0"></span>*2.3 Haftungsausschluss*

Wir garantieren die fehlerfreie Funktion unseres Produktes gemäß unserer Werbung, den von uns herausgegebenen Produktinformationen und dieser Anleitung. Weitergehende Produkteigenschaften werden nicht zugesagt. Wir übernehmen keine Haftung für Wirtschaftlichkeit und fehlerfreie Funktion, wenn das Produkt für einen anderen Zweck eingesetzt wird, als im Abschnitt Bestimmungsgemäßer Gebrauch beschrieben wird.

Schadenersatz ist generell ausgeschlossen, außer falls Vorsatz oder grobe Fahrlässigkeit seitens der HYDROTECHNIK GmbH nachgewiesen wird.

Wird dieses Produkt in Umgebungen eingesetzt, für die es nicht geeignet ist oder die dem technischen Standard nicht entsprechen, ist die HYDROTECHNIK GmbH für die Folgen nicht verantwortlich. Die HYDROTECHNIK GmbH übernimmt keine Haftung für Schäden an Einrichtungen und Systemen in der Umgebung des Produktes, die durch einen Fehler des Produktes oder in dieser Anleitung verursacht werden. Die HYDROTECHNIK GmbH ist nicht verantwortlich für die Verletzung von Patenten und/oder anderen Rechten Dritter außerhalb der Bundesrepublik Deutschland.

Die HYDROTECHNIK GmbH ist nicht haftbar für Schäden, die durch unsachgemäße Bedienung und Nicht-Befolgung der Anweisungen in dieser Anleitung entstehen. Die HYDROTECHNIK GmbH haftet nicht für entgangenen Gewinn und Folgeschäden aufgrund der Nicht-Beachtung von Sicherheits- und Warnhinweisen. Die HYDROTECHNIK GmbH übernimmt keine Haftung für Schäden, die durch die Verwendung von Zubehör und/oder Verschleißteilen entstehen, die nicht durch die HYDROTECHNIK GmbH geliefert oder zertifiziert wurden.

Im Falle von Störungen und/oder technischen Problemen wenden Sie sich bitte an den Kundendienst der HYDROTECHNIK GmbH. Die HYDROTECHNIK GmbH sichert Ihnen zu, dass umgehend geeignete Maßnahmen eingeleitet werden. Es gelten die Garantiebestimmungen der HYDROTECHNIK GmbH, die wir Ihnen auf Wunsch gerne zukommen lassen.

# <span id="page-7-1"></span>*2.4 Bestimmungsgemäßer Gebrauch*

Der portable Partikelmonitor "Patrick in the Box" dient der Kontrolle und Überwachung des Ölzustands und der zeitlichen Veränderung des Öls in stationären sowie mobilen Hydraulikanlagen. Zu verwenden ist Der portable Partikelmonitor mit Hydraulikölen und mit Fluiden der Gruppe 2 gemäß Klassifizierung der Druckgeräterichtlinie 2014/68/EU (ungefährliche Fluide).

### <span id="page-8-0"></span>*2.5 Garantie*

Für dieses Gerät "Patrick in the Box" übernimmt die HYDROTECHNIK GmbH im Rahmen unserer allgemeinen Geschäftsbedingungen die Garantie für einwandfreie Beschaffenheit für die Dauer von zwölf Monaten. Verschleißteile und Akkumulatoren sind von dieser Garantie ausgenommen. Der Garantieanspruch erlischt, wenn Reparaturen oder Eingriffe von Personen vorgenommen werden, die hierzu von der HYDROTECHNIK GmbH nicht ermächtigt sind.

Innerhalb der Garantiezeit beheben wir unentgeltlich Schäden oder Mängel, die nachweislich auf einem Werksfehler beruhen, sofern uns diese unverzüglich nach Entdeckung, spätestens jedoch innerhalb von zwölf Monaten ab Lieferung gemeldet werden. Die Garantieleistung erfolgt nach unserem Ermessen durch kostenlose Instandsetzung mangelhafter Teile oder Ersatz dieser durch einwandfreie Teile. Senden Sie Geräte, für die eine Garantieleistung beansprucht wird, frachtfrei und mit einer Kopie der Rechnung bzw. des Lieferscheins an die HYDROTECHNIK Kundendienststelle. Die Adresse finden Sie am Ende dieser Anleitung.

### <span id="page-8-1"></span>*2.6 Verpflichtung des Kunden*

Der Betreiber dieses Messgerätes muss sicherstellen, dass nur Personen, die

- die Regeln der Arbeitssicherheit und Unfallverhütung kennen,
- in der Bedienung dieses Messgerätes unterwiesen wurden,
- diese Anleitung vollständig gelesen und verstanden haben,

**dieses Messgerät verwenden und bedienen dürfen.** 

### <span id="page-8-2"></span>*2.7 Autorisiertes Personal*

Personen werden als autorisiert angesehen, die eine abgeschlossene Berufsausbildung, technische Erfahrung, sowie Kenntnis der einschlägigen Normen und Richtlinien haben und die in der Lage sind, die ihnen übertragenen Aufgaben einzuschätzen und mögliche Gefahren frühzeitig zu erkennen.

Bediener des portablen Partikelmonitors "Patrick in the Box"

Personen werden als autorisiert angesehen, die in der Bedienung des Messgerätes unterwiesen wurden und diese Anleitung vollständig gelesen und verstanden haben.

Personal für Installation und Wartung

Personen werden als autorisiert angesehen, die in allen Belangen des Messgerätes unterwiesen wurden und diese Anleitung vollständig gelesen und verstanden haben

# <span id="page-9-0"></span>**3. BESCHREIBUNG DES MESSSYSTEMS "PATRICK IN THE BOX"**

### <span id="page-9-1"></span>*3.1 Allgemeines*

Der portable Partikelmonitor "Patrick in the Box" besteht aus einem Koffer, in dem der Partikelmonitor "Patrick" eingebaut ist. Darüber hinaus sind eine integrierte Pumpe und ein Akkumulator in dem Koffer enthalten. Durch die zwei Minimess-Anschlüsse werden die Zu- und Ableitung gemäß Beschriftung angeschlossen. Für die elektrischen Anschlüsse sind passende Leitungen von der Zubehörsauflistung in Kapitel 7.2 zu benutzen.

Das Gerät hat im Akkumodus eine Betriebsdauer von ca. 3 Stunden. Der Ladungszustand wird an der Anzeige auf der Anschlussplatte im Koffer angezeigt.

Zusammen mit den HYDROTECHNIK-Messsystemen MultiSystem 5060 Plus / MultiSystem 5070 oder der HYDROTECHNIK-Software "HydroCom" können die automatisch gespeicherten Messdaten dargestellt und ausgewertet werden.

Proben aus Öltanks oder Probenflaschen können sofort auf ihren Verschmutzungszustand analysiert werden. Dadurch schützen Sie Ihre Hydraulikanlage vor Ausfall und passen Instantsetzungsarbeiten individuell an. Dieser proaktiver Wartungsansatz ist ideal für Standorte mit mehreren Speichertanks / Anlagen und macht das Analysegeräte zur ultimativen Lösung für Vermessungs- und Diagnosearbeiten.

Ein Messzyklus kann auch über eine längere Zeitspanne betrieben werden, um beispielsweise eine Reinigungsphase zu messen. Dafür ermöglicht ein integrierter Datenlogger die Messwertspeicherung in einem Ringspeicher über 3000 Messungen. Eine Übertragung und Auswertung der Daten ist mit einem MultiSystem-Messgerät (MS5060Plus oder MS5070) oder der Software "HydroCom" möglich.

Eine Echtzeitüberwachung kann durch die elektrischen Schnittstellen RS232, Can oder durch das analoge 4-20mA-Signal erfolgen. Durch die Konfiguration eines Alarmausgangs kann auch eine Regelung einer Filtereinheit betrieben werden.

# <span id="page-10-0"></span>*3.2 Abmaße des Koffers*

Die Abmaße des Messkoffers sind in folgender technischer Zeichnung abgebildet:

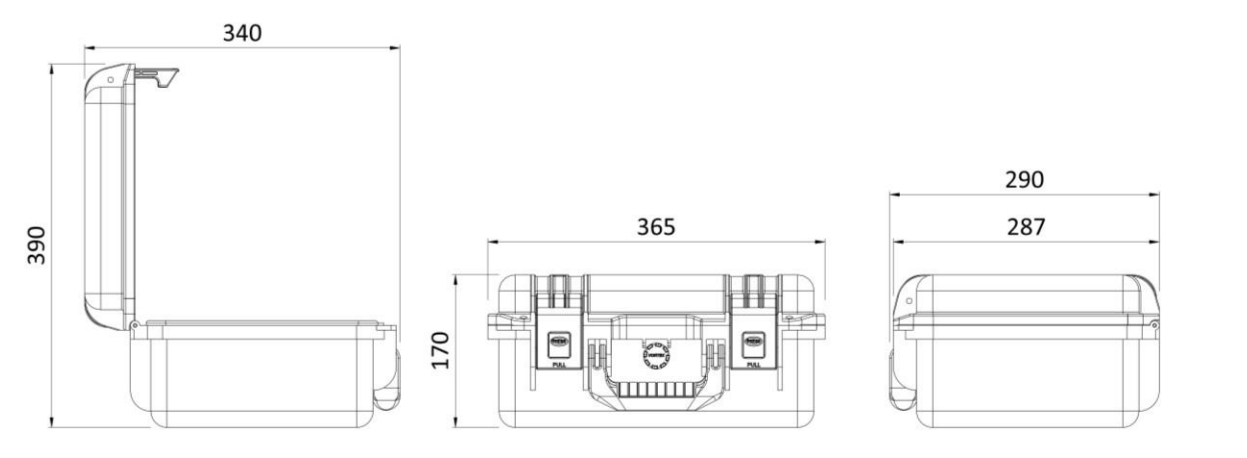

*Abbildung 1: Abmaße des Messkoffers*

# <span id="page-10-1"></span>*3.3 Spezifikationen*

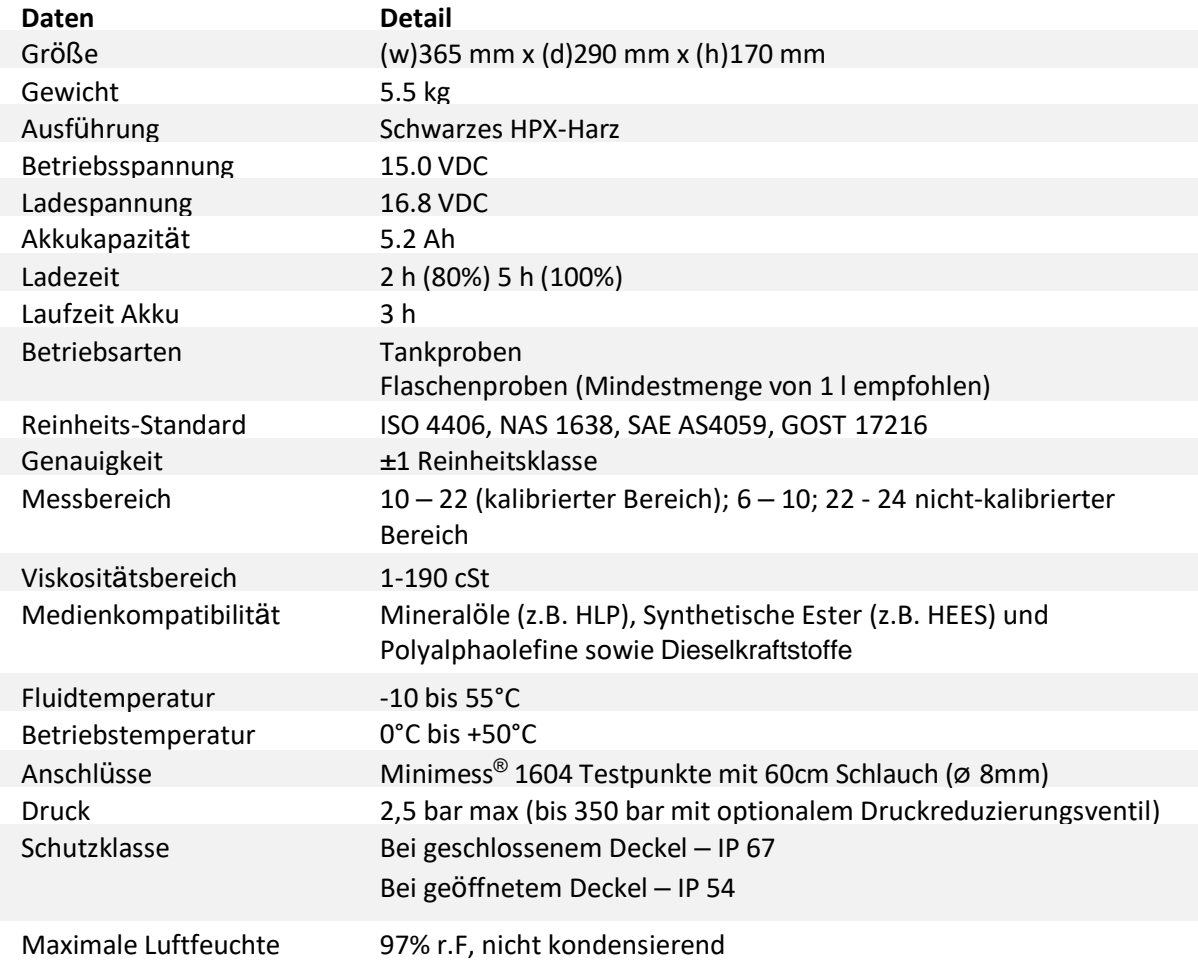

# <span id="page-11-0"></span>*3.4 Beschreibung des portablen Partikelmonitors*

In diesem Abschnitt werden die Bedienoberfläche und die Anschlüsse des portablen Partikelmonitors beschrieben:

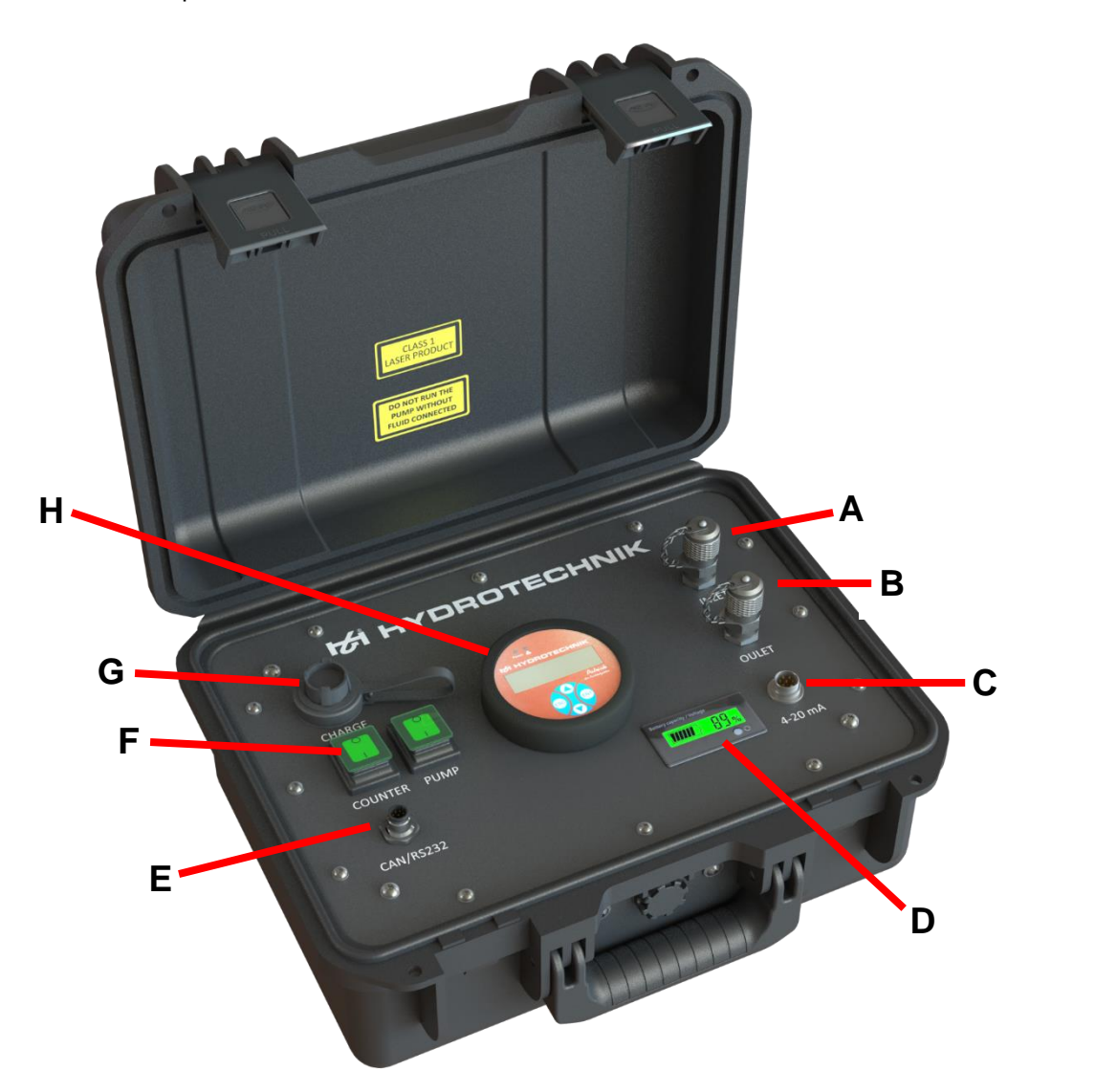

*Abbildung 2: Bedienpanel des Geräts*

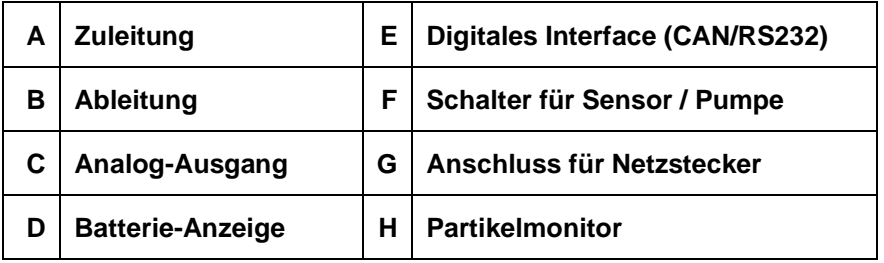

Der Aufsatz, in dem sich das Zubehör befindet, ist auf der Bedienoberfläche aufgesetzt. In Abbildung 3 ist das Zubehör beschrieben.

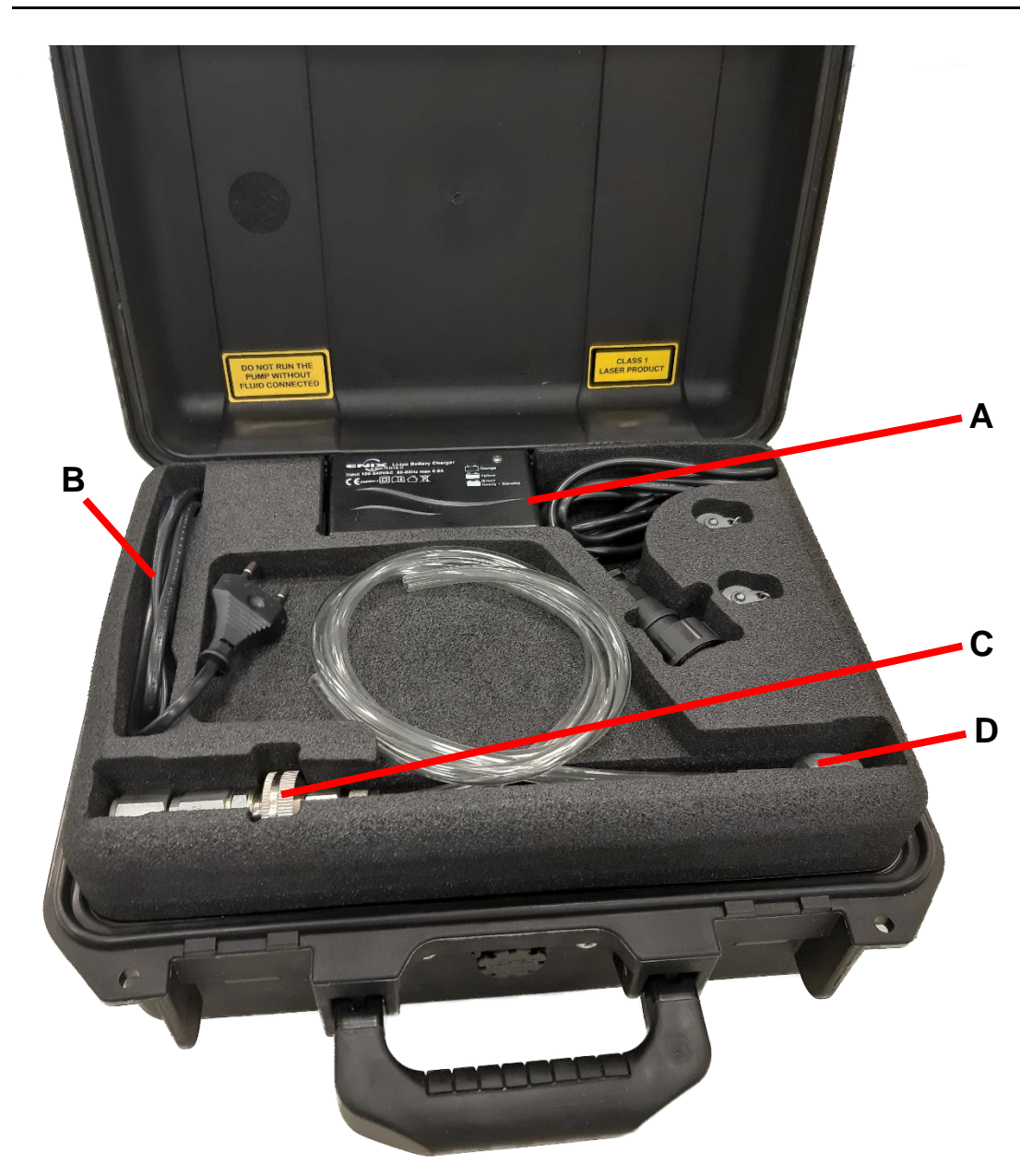

*Abbildung 3: Schaumstoff-Aufsatz für das Zubehör*

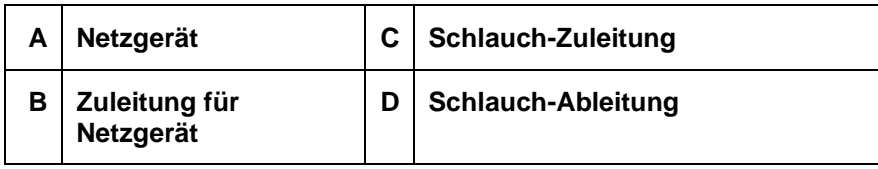

# <span id="page-13-0"></span>**4. INBETRIEBNAHME DES PORTABLEN PARTIKELMONITOR**

In diesem Kapitel wird die Inbetriebnahme beschrieben.

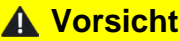

**Technische Spezifikation beachten**

Beachten Sie die Vorgabe der technischen Spezifikation in Kapitel 3.3. Tritt eine Beschädigung durch Nichtbeachten am Gerät auf, lischt die Haftung.

DEU

Ist der Akkumulator ausreichend geladen oder ist das System mit dem Netzanschluss verbunden, kann eine Analyse über zwei Anschlussvarianten erfolgen:

# <span id="page-13-1"></span>*4.1 Messung über Flaschenproben / Direktentnahme aus Tank*

Die Schlauchleitung mit dem integrierten Saugfilter wird dabei, wie in Abbildung 4 dargestellt, an der Zuleitung des portablen Partikelmonitors angeschlossen. Das offene Ende wird in die Flaschenprobe, bzw. Tank eingetaucht.

Die einfache Schlauchleitung dient als Ablaufleitung, worüber das Öl wieder zurückgeführt wird.

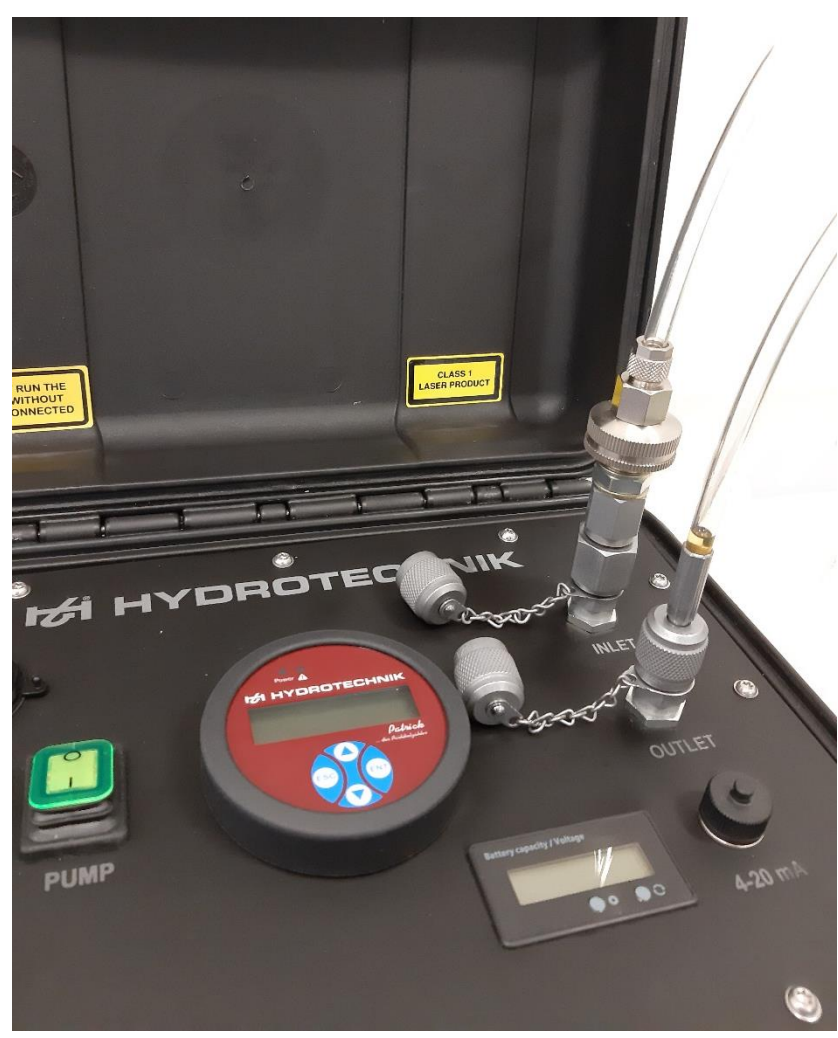

DEU

Abbildung 4: Anschluss der Schlauchleitungen an der Bedienoberfläche

Es wird empfohlen mindestens eine Probe von 1 Liter Medium zu verwenden. Achten Sie dabei, dass keine Luft mehr im System ist. Leiten Sie das zurückfließende Öl über einen eingetauchten Schlauch ein, um Bläschenbildung zu vermeiden.

#### **Saugfilter**

Zur Reinigung kann der Saugfilter zerlegt werden. In Abbildung 5 sehen Sie dazu die Komponenten.

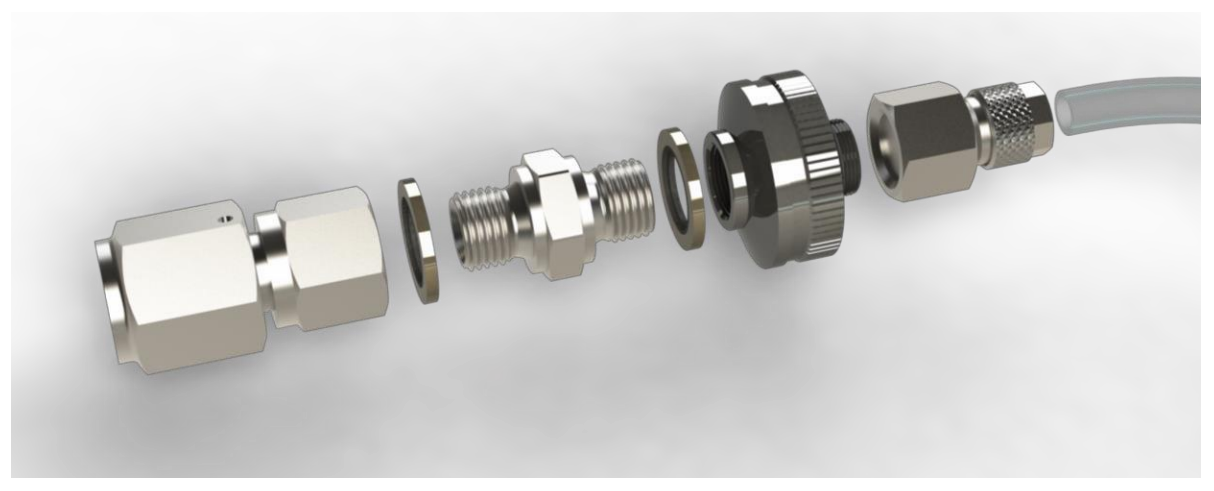

*Abbildung 5: Zerlegung des Saugfilters*

Ist die Verschraubung gelöst, kann das Sieb wie in folgender Zeichnung entnommen und gereinigt werden:

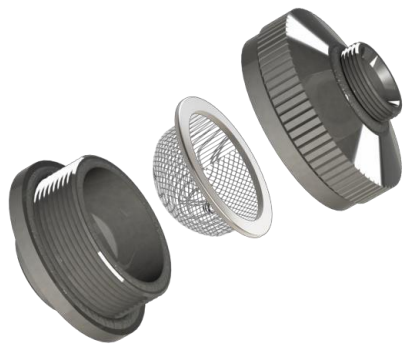

*Abbildung 6: Entnahme des Siebs*

# <span id="page-15-0"></span>*4.2 Direktanschluss an Hydraulikleitung*

Alternativ ist es auch möglich, an einer bestehenden Ölleitung über einen Minimess-Anschluss das Gerät "Patrick in the Box" anzuschließen.

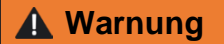

#### **Anschluss an Druckleitung**

Schließen Sie bei Drücken größer **als 2,5 bar** immer das Druckreduzierungsventil vor die Zuleitung. Werden Druckstöße oberhalb von 2,5 bar in das Gerät geleitet, führt dies zu Beschädigung der Pumpe!

In Abbildung 7 ist der Anschluss an einer Druckleitung über das Druckbegrenzungsventil dargestellt. Mit einer üblichen Minimess-Schlauchleitung (z.B. 1m Schlauchleitung mit Minimess-1620 Anschluss: Bestell-Nr.: S110-AC-AC-01.00N) kann das Druckbegrenzungsventil an einer Druckleitung angeschlossen werden.

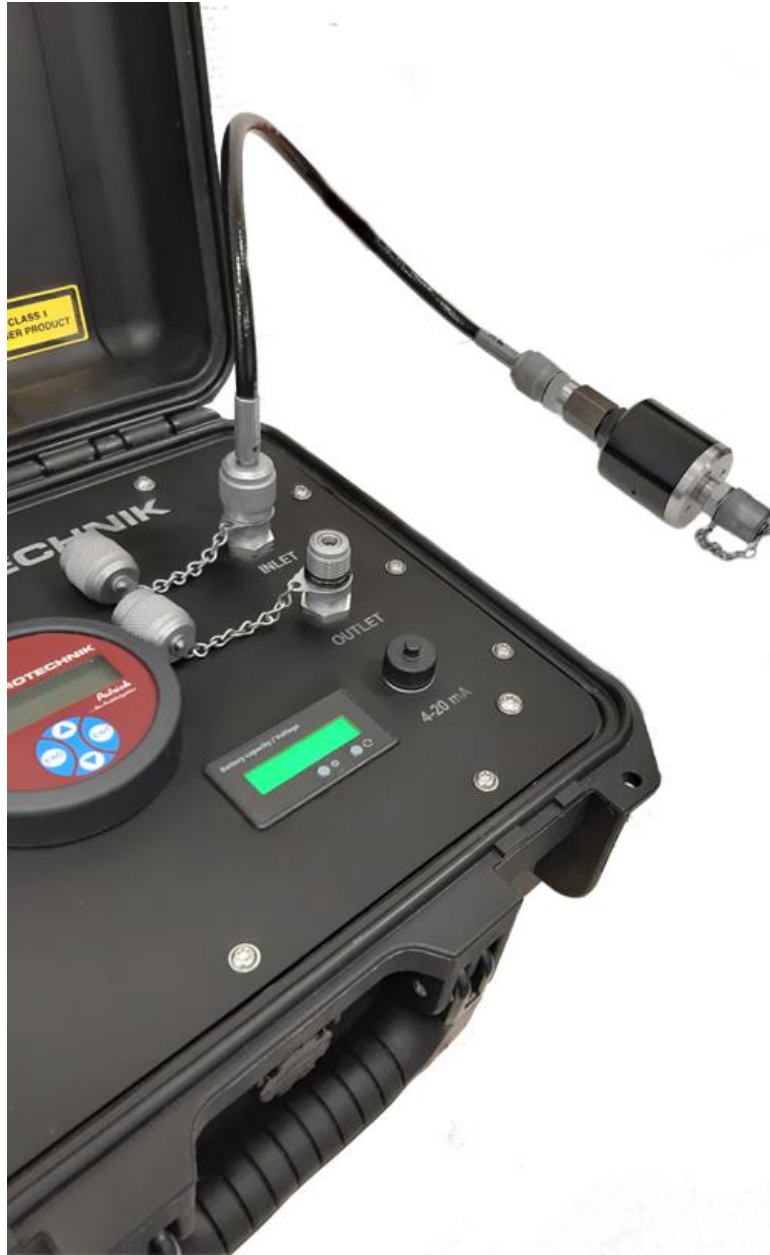

*Abbildung 7: Anschluss an Druckleitung über das Druckbegrenzungsventil*

# <span id="page-16-0"></span>*4.3 Entlüften des Geräts und der Schlauchleitungen*

Erst wenn die komplette Luft verdrängt ist und keine Luftbläschen mehr vorhanden sind, ist eine plausible Messung möglich. Gehen Sie dabei wie folgt vor:

- Schließen Sie den Messkoffer, wie in Kapitel 4.1 / 4.2 beschrieben, an.
- Starten Sie die Pumpe. Warten Sie solange, bis keine Luftbläschen mehr an dem transparenten Schlauch an der Ableitung zu erkennen sind.
- Anschließend können Sir mit dem Messablauf beginnen.

#### **Vorsicht**

#### **Gefahr der Kontamination mit unverträglichem Öl**

Da der portable Partikelmonitor von der letzten Messung noch mit unverträglichem Öl befüllt sein könnte, lassen Sie den Vorlauf in ein separates Gefäß fließen.

### <span id="page-17-0"></span>*4.4 Elektrische Anschlüsse*

In nachfolgender Abbildung ist die Pinbelegung der elektrischen Anschlüsse für die digitalen Signalausgänge zu sehen:

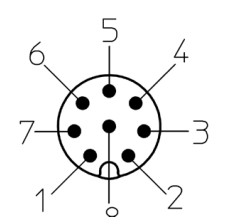

Rundsteckverbinder M12 x 1; 8-Pol Stecker

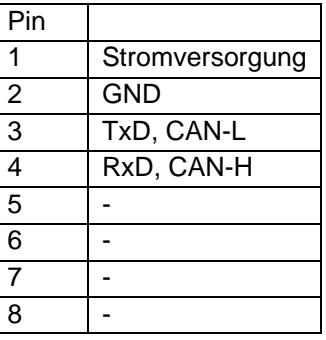

Die analogen Schnittstellen sind an dem M16 x 0,75; 6-Pol Stecker mit folgender Pinbelegung zu entnehmen:

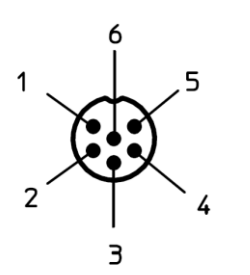

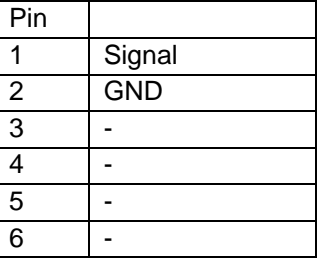

Rundsteckverbinder M16 x 0,75; 6-Pol Stecker

# **E HYDROTECHNIK**

#### Analoge Strommessung

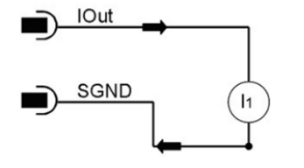

Führen Sie die Strommessung mit einem geeigneten Messgerät durch. Die Strommessung bedarf keinem Lastwiderstand. Hierbei messen Sie direkt den Strom zwischen 4 mA und 20 mA.

#### Analoge Spannungsmessung

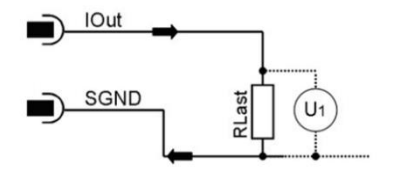

Um die Ströme der beiden analogen Stromausgänge messen zu können, muss ein Lastwiderstand an jeden Ausgang angeschlossen werden. Der Lastwiderstand sollte, je nach Versorgungsspannung, zwischen 250 und 2.600 Ohm liegen. Mit einem Voltmeter können Sie die Spannung messen, die über dem jeweiligen Widerstand abfällt.

### <span id="page-18-0"></span>*4.5 Auswertung*

Das Messergebnis kann direkt an dem Partikelmonitor abgelesen werden. Die genaue Bedienung und die Menüführung ist in der Bedienungsanleitung des Partikelmonitors "Patrick" beschrieben. Diese Bedienungsanleitung ist auf der Homepage von *[www.hydrotechnik.com](http://www.hydrotechnik.com/)* zu finden.

Des Weiteren kann mit einem geeigneten Hydrotechnik-Messgerät (z.B. MultiSystem 5070) der portable Partikelmonitor direkt mit dem Messgerät verbunden werden. Damit ist es möglich, den Historie-Speicher des Patricks auszulesen und grafisch darzustellen.

Mit dem USB-CAN-Adapter (Bestell-Nr.: 8824-T4-02.00) ist eine Verbindung zu einem PC möglich. Mit der Software HydroCom ist ebenfalls ein Auslesen des Speichers und eine Darstellung der Messwerte möglich.

# <span id="page-18-1"></span>*4.6 Umrechnung analoger Stromausgang zu Ordnungszahl*

Der analoge Stromausgang liefert ein Signal von 4 ... 20 mA. Im Folgenden sind die Umrechnungen zu den jeweiligen Ordnungszahlen beschrieben.

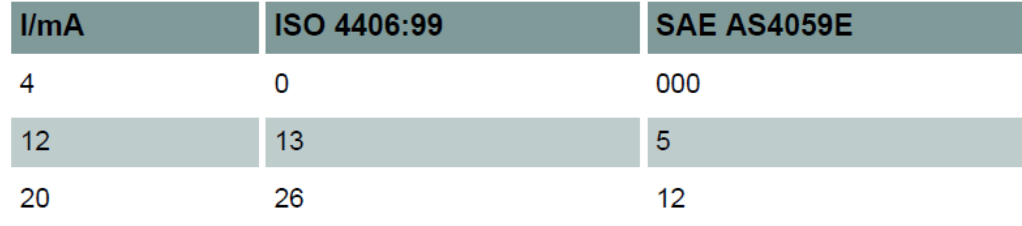

Tabelle:

Vergleichstabelle Stromausgang zu Ordnungszahl ISO und SAE

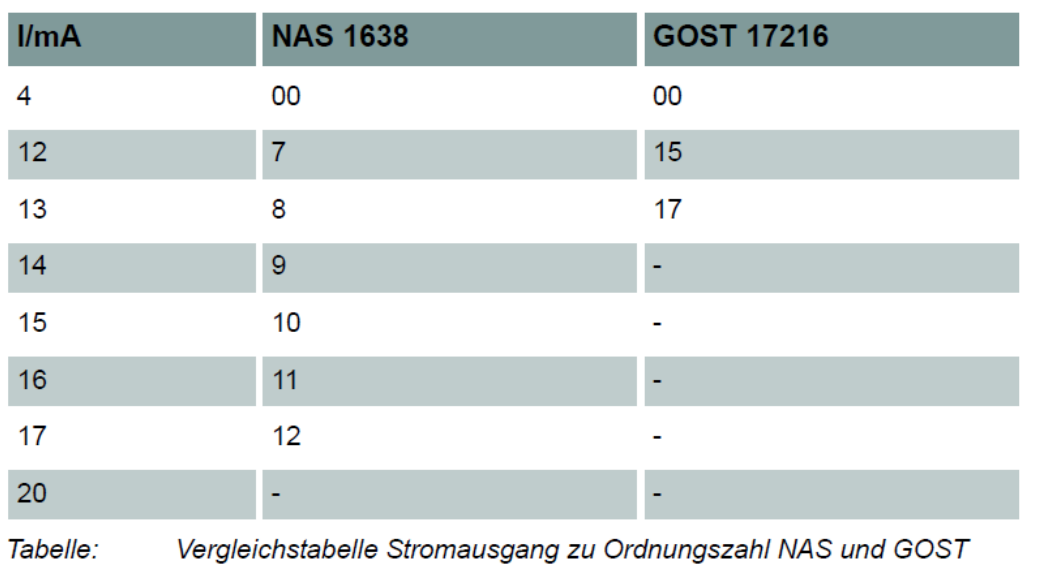

**Standard Formel Ordnungszahl** ISO 4406:99 1,625 \* I/mA - 6,5 SAE AS4059E  $0,875 * I/mA - 5,5$ **NAS 1638**  $I/mA - 5$  $2 * I/mA - 9$ GOST 17216

Tabelle: Umrechnung Ordnungszahlen

# <span id="page-19-0"></span>*4.7 Sequenzielle Datenausgabe*

Für die Standards ISO 4406:99 und SAE AS4059E können Sie eine sequenzielle Datenausgabe wählen.

Es gibt zwei Modi für die sequenzielle Datenausgabe:

- Sequenziell
- Sequenziell2

Sequenziell

Nach einer Startsequenz (S) werden nacheinander die Messwerte für die verschiedenen Größenklassen übermittelt. Nach einer Pause beginnt der nächste Zyklus mit der Übermittlung der Startsequenz.

Für NAS und GOST steht keine sequentielle Ausgabe zur Verfügung.

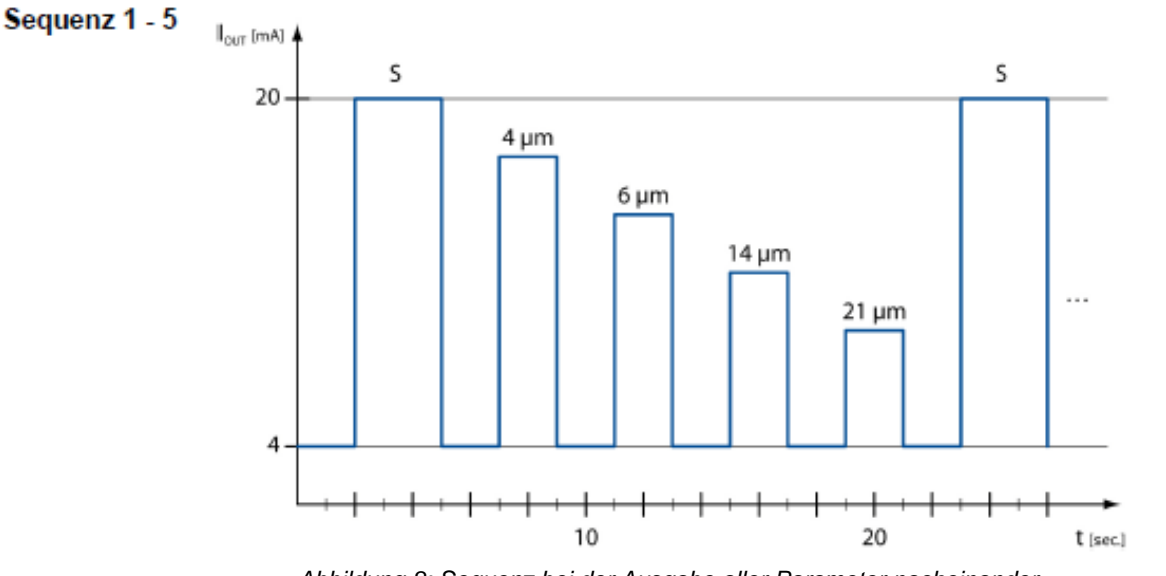

*Abbildung 8: Sequenz bei der Ausgabe aller Parameter nacheinander*

#### Sequenziell2

Der Sequenziell2 Modus ist eine Erweiterung des Sequenziell Modus. Die Erweiterung besteht aus den drei folgenden Sequenzen: Nach einer Startsequenz (S) werden nacheinander:

### Sequenz 6

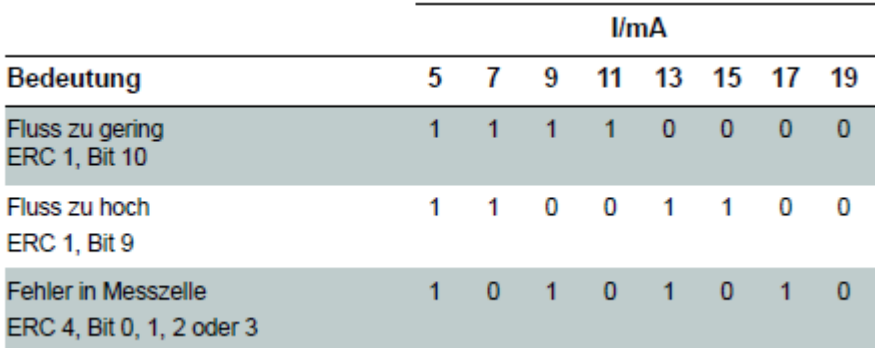

#### **Sequenz 7**

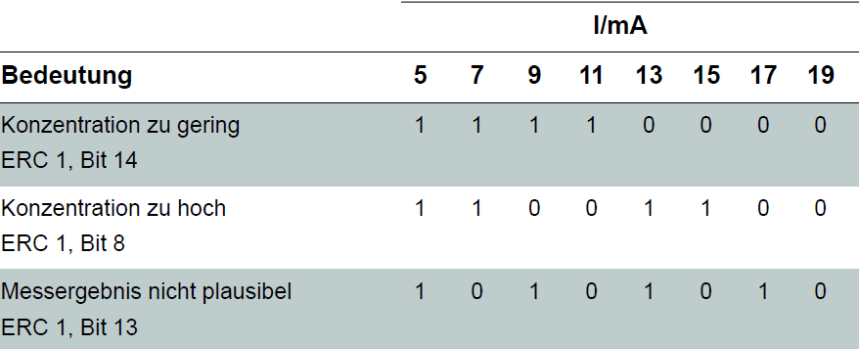

### Sequenz 8

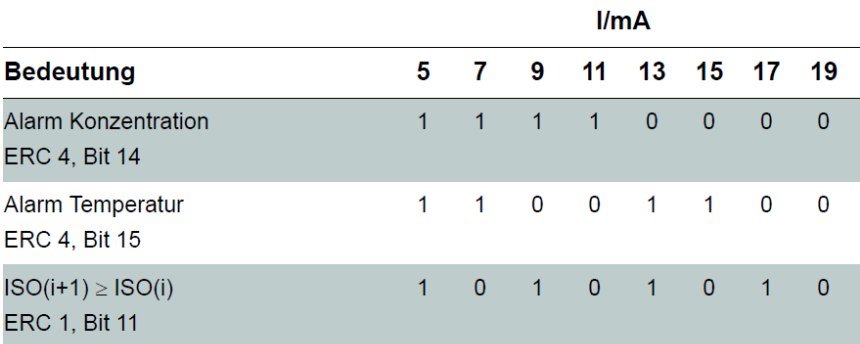

# <span id="page-22-0"></span>**5. Beschreibung Patrick**

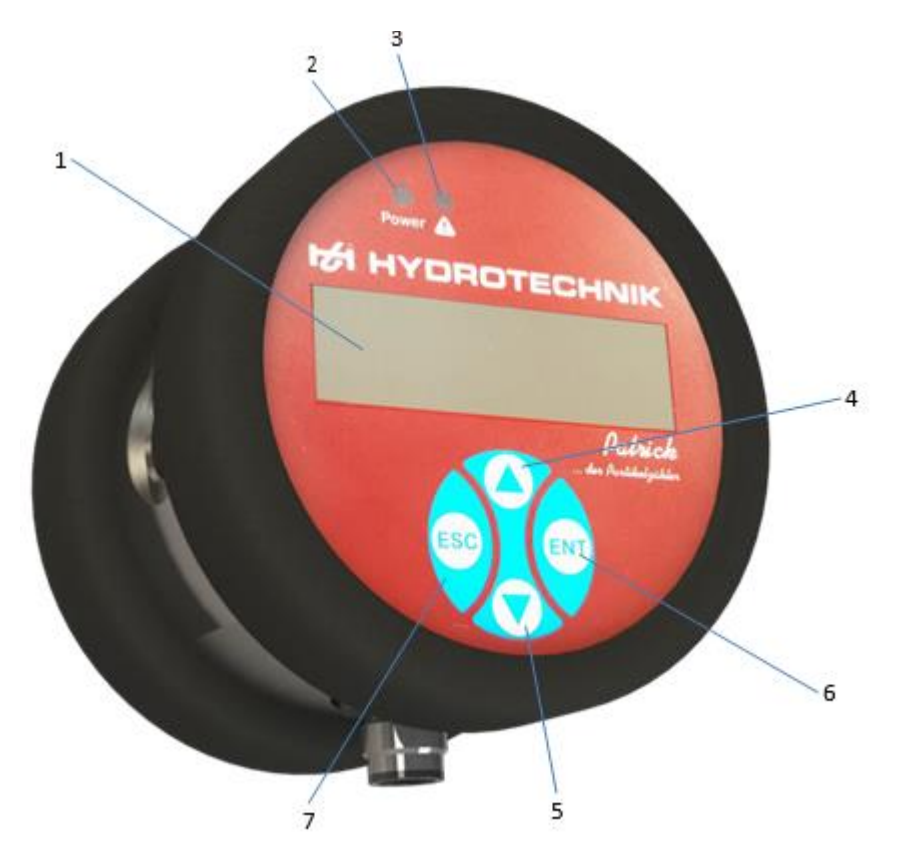

LCD Display (1) Das Display zeigt die berechnete Reinheitsklasse und die Warte- bzw. Messzeit an.

Power Anzeige (2) Leuchtet diese grün, so liegt die Versorgungsspannung an.

Alarm Anzeige (3) Überschreitet der Messwert den eingestellten Alarm, so leuchtet diese Anzeige rot.

Taste (4, 5, 6, 7)

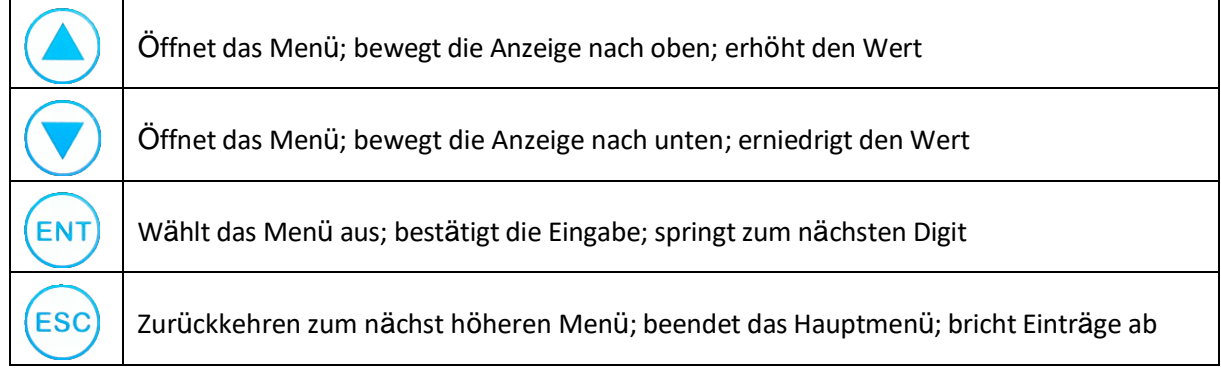

# <span id="page-23-0"></span>*5.1 Menübaum*

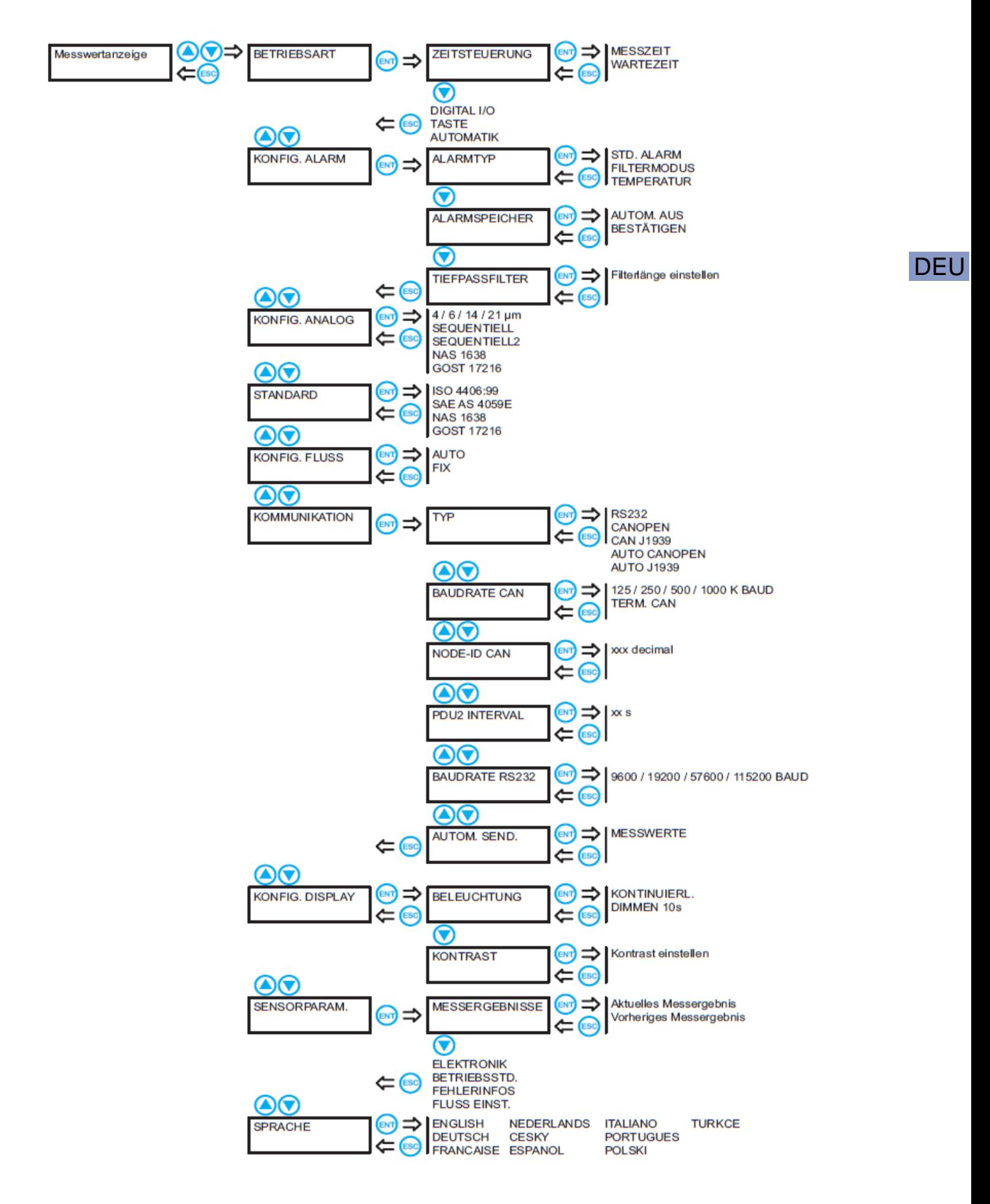

Im Folgenden werden die einzelnen Untermenüs und Funktionen chronologisch beschrieben.

# **Betriebsart**

### **A** Hinweis

#### **Mindest-Messdauer beachten**

Eine Messdauer von 30 Sekunden sollte in keinem Fall unterschritten werden, da sonst u.U. die Partikelzahl nicht vollständig erfasst werden kann. Je sauberer das Öl ist, desto länger sollte gemessen werden. Reinheitsgrade nach ISO 4406:99 von 15 und besser sollten mindestens alle 120 Sekunden nachgemessen werden.

**Patrick** kann in drei Betriebsarten verwendet werden:

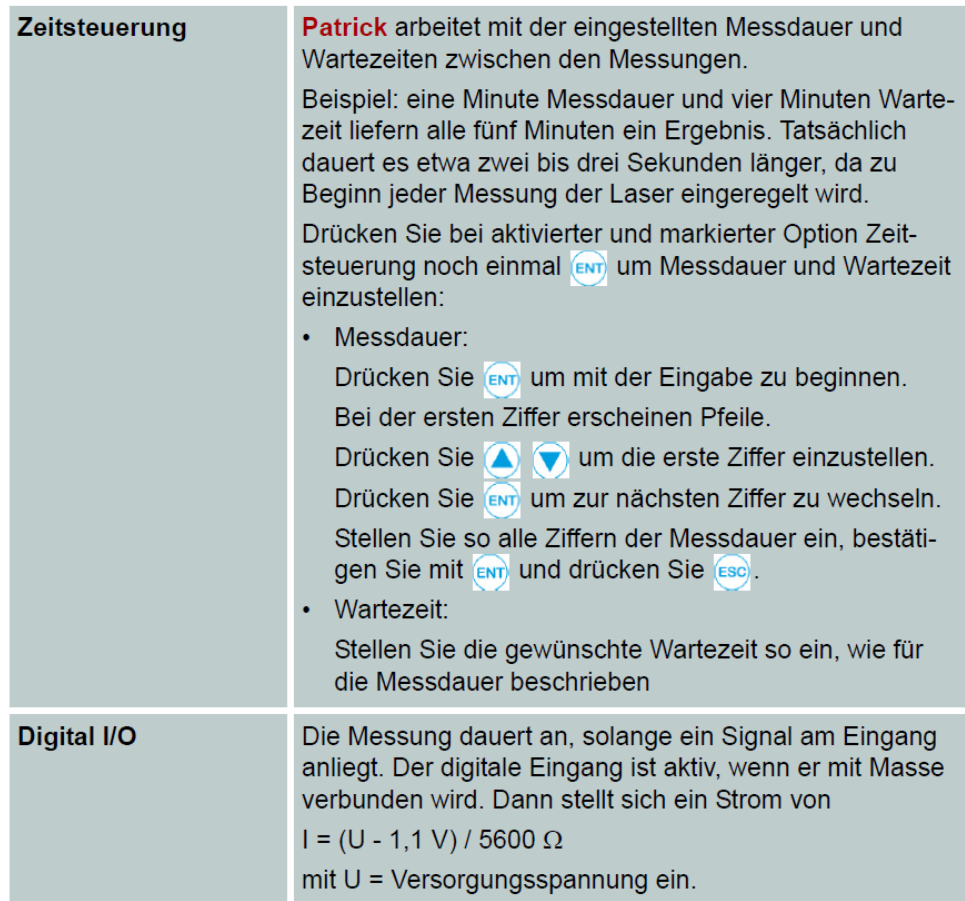

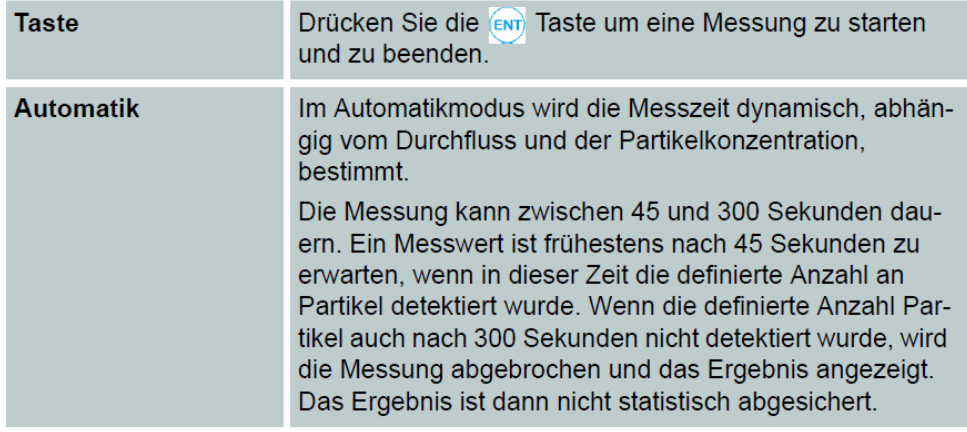

# **Alarme konfigurieren**

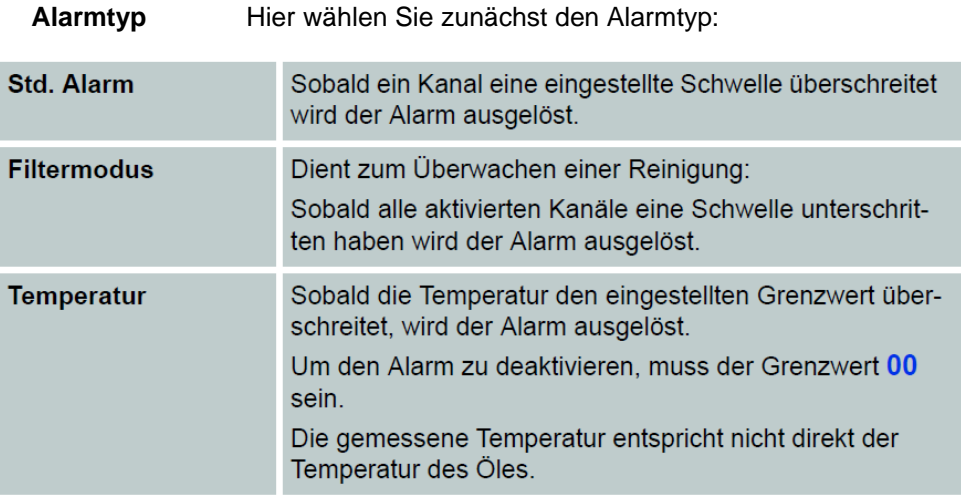

Aktivieren Sie den gewünschten Alarmtyp mit und drücken Sie erneut um die Alarmschwellen anzuzeigen:

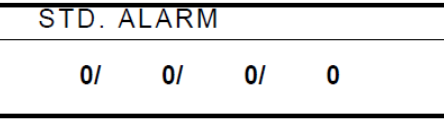

Drücken Sie ENTER um mit der Eingabe zu beginnen. Bei der ersten "Null" erscheinen Pfeile. Drücken Sie Pfeil hoch/runter um die erste Alarmschwelle einzustellen. Drücken Sie ENTER um zur nächsten Größenklasse zu wechseln. Stellen Sie so die Alarmschwellen für alle Größenklassen ein. Soll eine nicht berücksichtigt werden, setzen Sie deren Wert auf 0.

Die für den Standard-Alarm eingestellten Schwellen gelten auch für den Filtermodus, und umgekehrt.

**Alarmspeicher** Hier wählen Sie das Verhalten von Patrick beim Vorliegen eines Alarmes. Dieser kann entweder automatisch abgeschaltet werden (Autom. aus), oder bis zu einer Quittierung durch Tastendruck (Bestätigen) aktiv bleiben.

Tiefpassfilter In einem Hydrauliksystem können kurzfristige Konzentrationserhöhungen (Spitzen) auftreten, die nicht repräsentativ für das Gesamtsystem sind. Der Partikelzähler detektiert diese Veränderung und zeigt diese korrekt an.

Der Tiefpassfilter sorgt dafür, dass bei einer eingestellten Alarmgrenze nicht bei jeder Spitze ein Alarm ausgelöst wird. Die für den Alarm relevanten Partikelkonzentrationen werden intern geglättet und nur bei einer nachhaltigen Messwertänderung ein Alarm ausgegeben. Die Messwertausgabe und Anzeige sind von der Filterung nicht betroffen.

- Bei einem Volumenstrom von 0 ml/min oder einer ISO Klasse von 0 bei 4 µm ist die Filterfunktion automatisch deaktiviert.
- $\bullet$  Einstellbereich: 1 ... 255 (1 = deaktiviert)
- Werkseinstellung: 2
- Empfohlener Wert: ≤10me konfigurieren

# **Analogausgang konfigurieren**

Hier wählen Sie, welche Daten über den Analogausgang ausgegeben werden sollen:

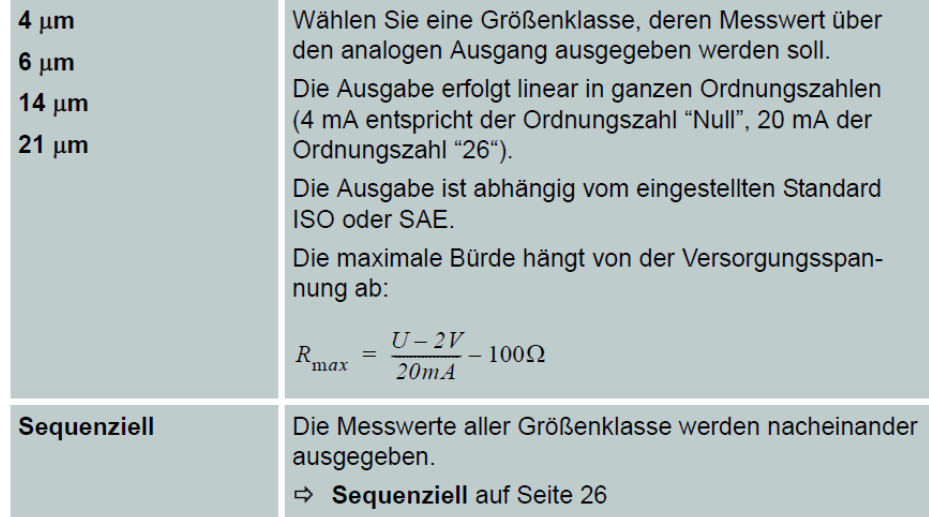

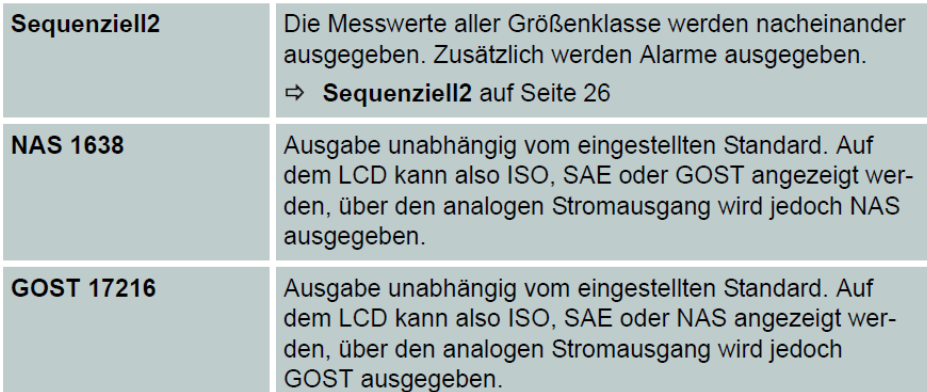

# **Standard wählen**

Die Anzeige der Reinheit kann nach einem der folgenden Standards gewählt werden:

- ISO 4406:99
- **SAE AS4059E**
- NAS 1638
- GOST 17216

Beachten Sie bei der Anzeige gemäß SAE, dass die Größenklassen 38 und 70 µm nicht in separaten Kanälen, sondern zusammen mit der Größenklasse 21 ausgewertet werden.

Die Einstellung bezieht sich nur auf die Anzeige im Startbildschirm. Im internen Speicher und bei der Ausgabe über die digitale Schnittstelle (CAN oder RS232) sind alle Standards sichtbar. Welcher Standard gewählt ist, ist am Startbildschirm unten links zu erkennen.

# **Durchfluss konfigurieren**

Patrick erfasst zusätzlich zur Partikelgröße und -anzahl auch den Durchfluss, um daraus die Konzentration zu errechnen. Dies geschieht, wenn die Option "Auto" eingestellt ist (empfohlener Durchfluss: 100 ... 400 ml/min).

Da jede Messung jedoch mit einer Ungenauigkeit behaftet ist, können Sie einen bekannten Durchfluss fest einstellen. Daraus wird dann die Konzentration berechnet. Stellen Sie die Option "Fix" ein und drücken Sie nochmals ENTER:

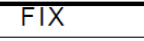

050 ml/min

Drücken Sie ENTER um mit der Eingabe zu beginnen. Bei der ersten Stelle erscheinen Pfeile. Drücken Sie Pfeil hoch/runter um die erste Ziffer einzustellen. Drücken Sie ENTER um zur nächsten Ziffer zu wechseln. Stellen Sie so den Durchfluss ein.

Wählen Sie einen Durchfluss, der dem tatsächlichen Durchfluss ähnlich ist. Bei größerer Abweichung wird die berechnete Konzentration verfälscht.

# **Kommunikation wählen**

Hier definieren Sie die Konfiguration der digitalen Schnittstelle.

Typ der Schnittstelle wählen:

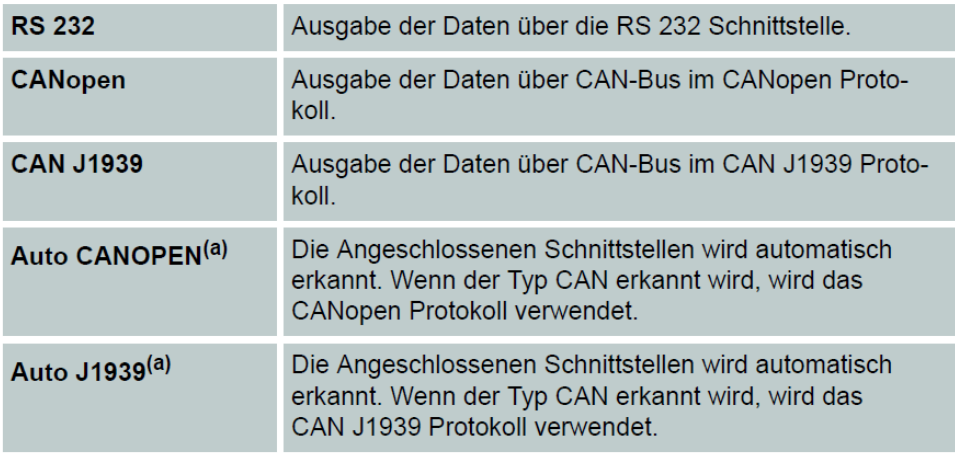

(a) Bei Typ Auto wird der Typ anhand des physikalischen Spannungspegels an der digitalen Schnittstelle ermittelt. Die Ermittlung erfolgt einmalig beim Einschalten des Partikelzählers.

#### **Baudrate CAN**

Wählen Sie die Geschwindigkeit der Datenübertragung der CAN Schnittstelle. Die gewählte Geschwindigkeit muss mit der Ihres CAN-Bus übereinstimmen, ansonsten ist eine Kommunikation nicht möglich.

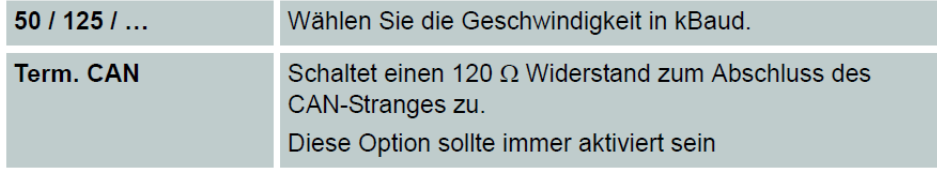

#### **Node-ID CAN**

Hier können Sie die eingestellte Node-ID des Partikelzählers anzeigen. Diese benötigen Sie, um CAN-Befehle richtig zu adressieren, bzw. CAN-Signale richtig zuzuordnen.

DEU

#### **PDU2 Interval**

Hier können Sie einstellen, mit welchem Intervall das PDU2 gesendet wird. PDU2 wird nur bei CAN J1939 verwendet.

#### **Baudrate RS 232**

Wählen Sie die Geschwindigkeit der Datenübertragung der RS 232 Schnittstelle. Die gewählte Geschwindigkeit muss mit der Ihres Systems übereinstimmen, ansonsten ist eine Kommunikation nicht möglich.

#### **Automatisches Senden**

Hier können Sie einstellen, ob die Messwerte automatisch über die RS232 Schnittstelle gesendet werden.

# **Display konfigurieren**

Für das Display stehen verschiedene Einstellmöglichkeiten zur Verfügung.

• Beleuchtung:

Auswahl ob die Hintergrundbeleuchtung dauerhaft aktiv sein soll oder nach 10 Sekunden automatisch deaktiviert wird.

• Kontrast:

Anpassung des Kontrastes über eine Balkendarstellung.

### **Sensorparameter**

In diesem Menüpunkt können Sie verschiedene Parameter des Partikelzählers anzeigen:

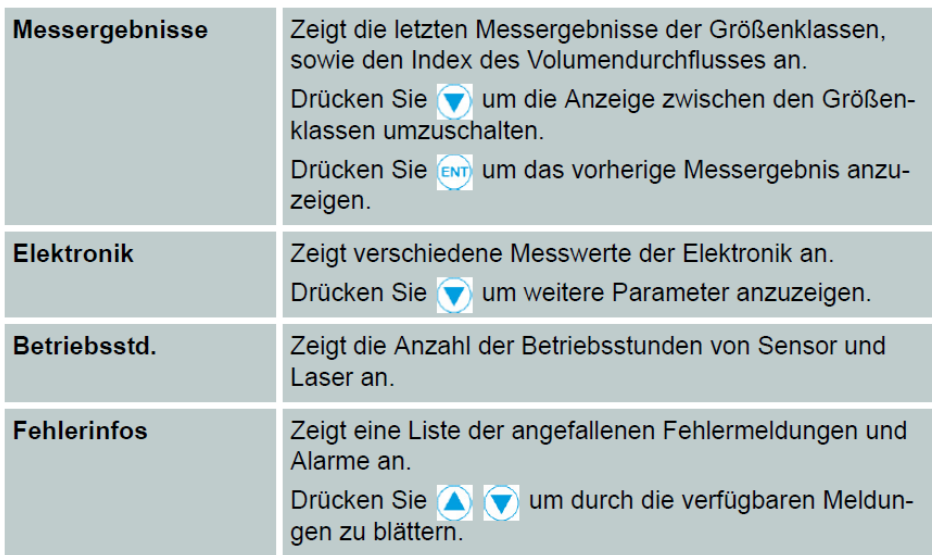

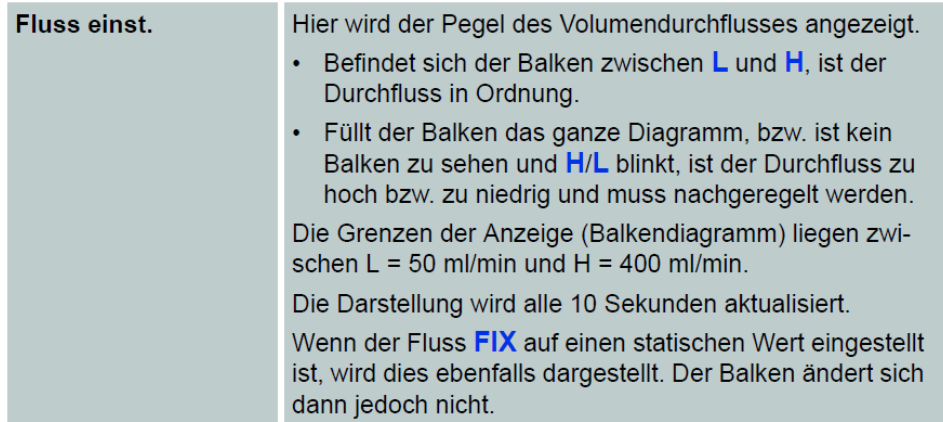

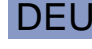

# **Sprache einstellen**

Wählen Sie eine der verfügbaren Sprachen für die Anzeige der Bedienmenüs.

# **Kalibrierung**

Der Partikelzähler wird in Anlehnung an ISO 11943 kalibriert.

Die Ausrüstung, die für die Kalibrierung benutzt wird, wird gemäß ISO 11171 primärkalibriert und ist somit rückführbar auf NIST SRM 2806A. Das Kalibrierzertifikat des Partikelzählers besitzt bei der Erstkalibrierung eine Gültigkeit von 18 Monaten. Folgezertifikate werden mit einer Gültigkeit von 12 Monaten ausgestellt.

#### **Kalibrierungshinweis**

Die notwendige Kalibrierung zeigt der Partikelzähler durch eine Meldung auf dem Display.

**KALIBRATION NOTWENDIG** 

Lassen Sie den Partikelzähler vom Hersteller kalibrieren.

- Drücken Sie die Eingabetaste 2 Sekunden lang, um die Meldung zu quittieren.
- Die Meldung erscheint nach 500, 800 und 900 Stunden erneut.
- Nach 1000 Stunden blinkt die Meldung im 2 Sekundentakt.
- Der Partikelzähler ist jederzeit voll bedienbar und liefert Messergebnisse.

Die verbleibenden Stunden bis zum Erscheinen der ersten Meldung (HOURSCAL) können Sie im Menü des Partikelzählers unter SENSORPARAM > BETREIBSSTD sehen.

# <span id="page-31-0"></span>**6. Kommunikationseinstellung**

### <span id="page-31-1"></span>*6.1 Konfiguration der seriellen Schnittstelle*

Patrick kann über eine serielle Schnittstelle ausgelesen und konfiguriert werden. Dazu benötigen Sie einen PC mit einer installierten Terminal-Software. Schließen Sie Patrick an einen freien COM-Port des Computers an. Ein geeignetes Kommunikationskabel für die serielle Verbindung zwischen Sensor und PC/Steuerung ist als Zubehör erhältlich. Sollte der Rechner über keinen serienmäßigen COM-Port verfügen, so besteht die Möglichkeit, eine serielle Schnittstellenkarte oder einen USB-Seriell-Umsetzer einzusetzen.

#### <span id="page-31-2"></span>**6.1.1 Schnittstellenparameter**

- Baudrate: 9600 / 57600
- Daten-Bits: 8
- Parität: keine
- Stopp-Bits: 1
- Flusskontrolle: Keine

### **6.1.2 Befehlsliste: Lesebefehle**

<span id="page-31-3"></span>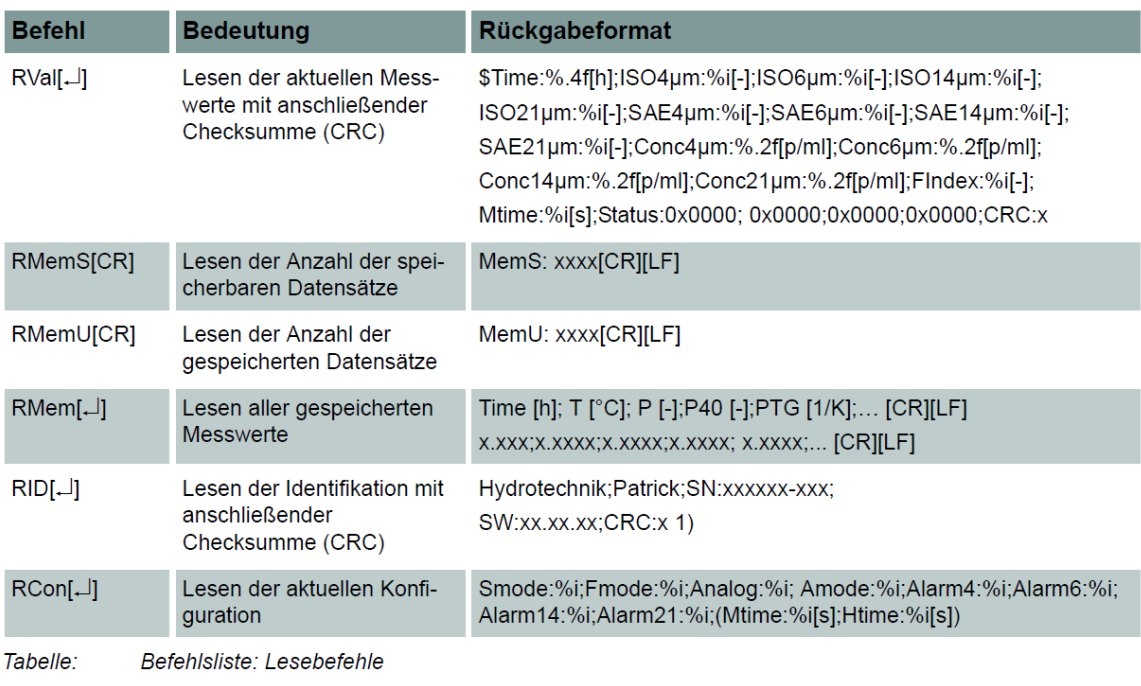

Bitte kontaktieren Sie unseren Kundendienst, wenn Sie eine vollständige Liste mit allen Befehlen benötigen.

### <span id="page-32-0"></span>*6.2 Kommunikation über USB*

Patrick kann über eine USB-Schnittstelle ausgelesen werden. Dazu benötigen Sie einen PC mit der installierten Software HYDROcom 6. Schließen Sie den Datenanschluss an eine USB-Schnittstelle des Computers an. Ein geeignetes RS 232 – USB Konverterkabel ist als Zubehör erhältlich.

Beachten Sie die Hinweise in der Online-Hilfe der Software HYDROcom 6 für weitere Informationen.

### <span id="page-32-1"></span>*6.3 CANopen*

Der Partikelzähler kann in Bus-Systeme eingebunden werden, die dem CANopen Standard entsprechen. Eine ausführliche Beschreibung von CANopen und der zugrundeliegenden Architektur ist in verschiedenen Fachund Lehrbüchern enthalten.

#### **CANopen Object Dictionary**

Die Tabelle enthält den kommunikationsbezogenen Teil des Objektverzeichnisses des Partikelzählers. Die möglichen Einstellungen entsprechen, bis auf wenige Ausnahmen, dem CANopen Standard wie er in "DS-301" beschrieben wird.

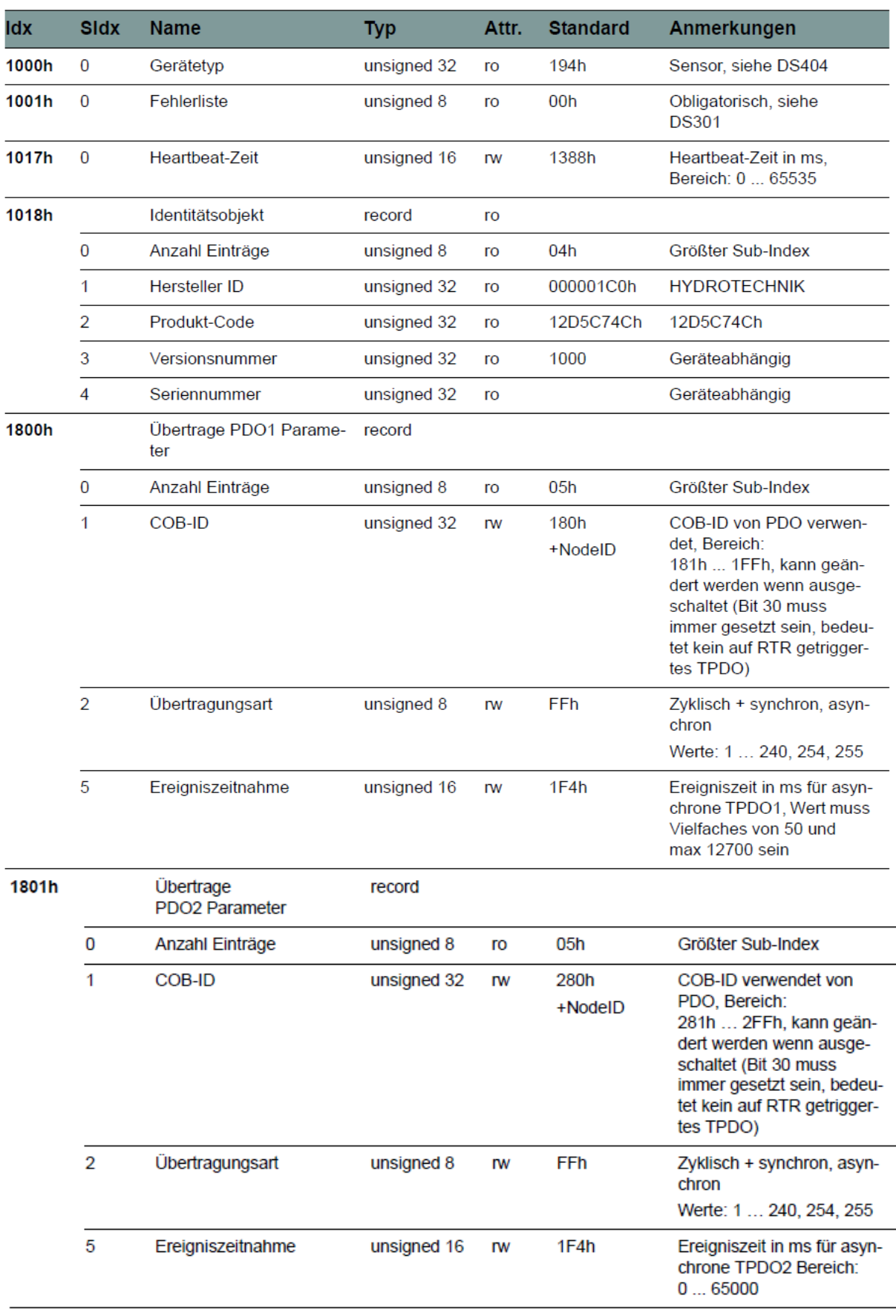

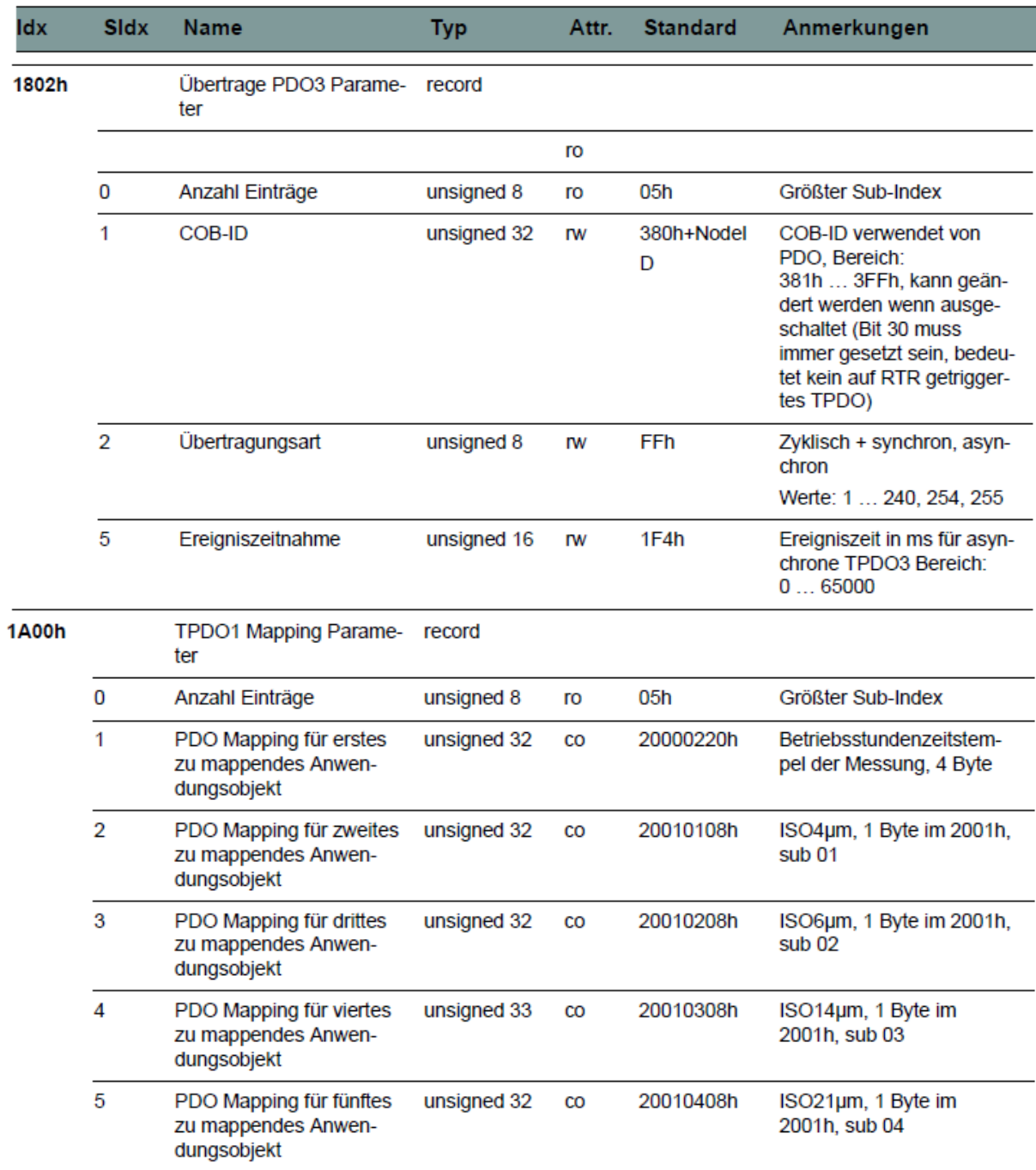

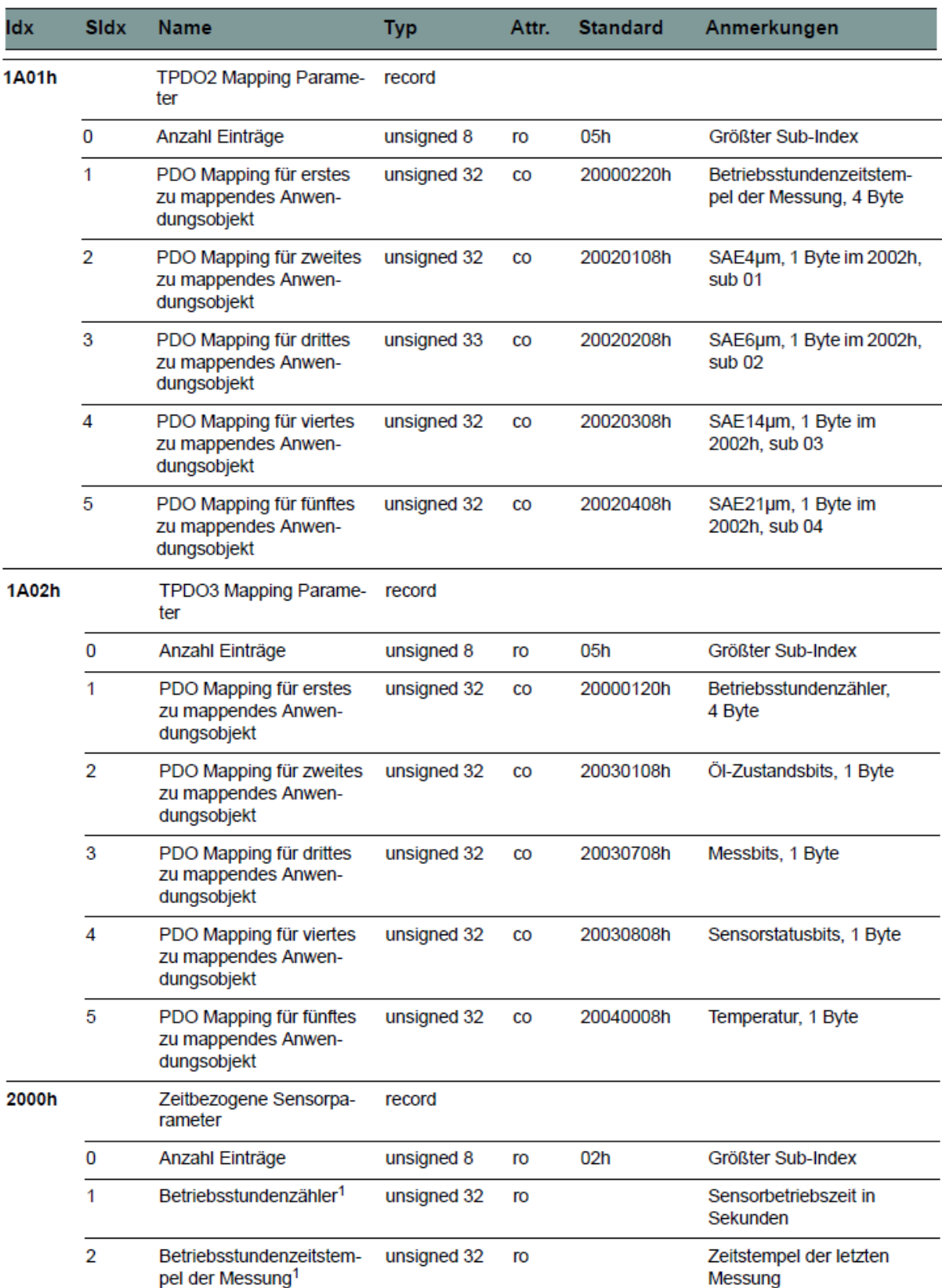

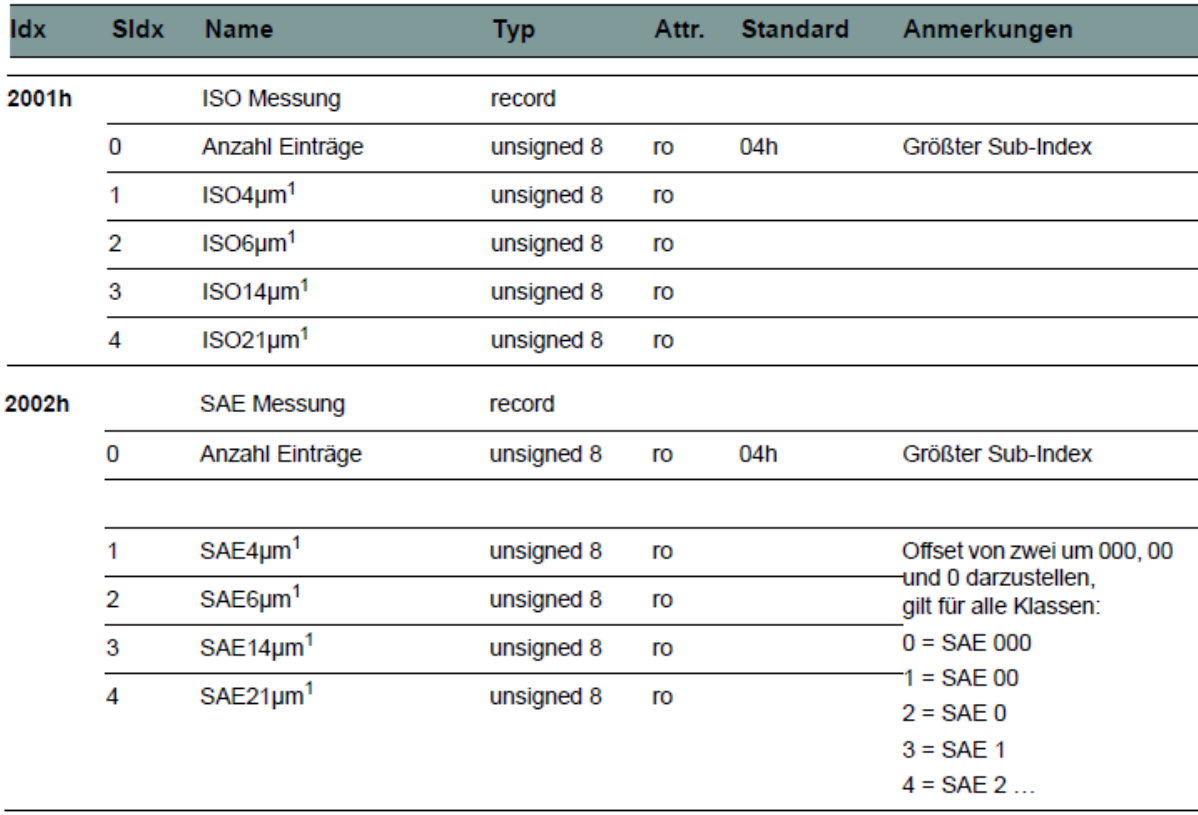

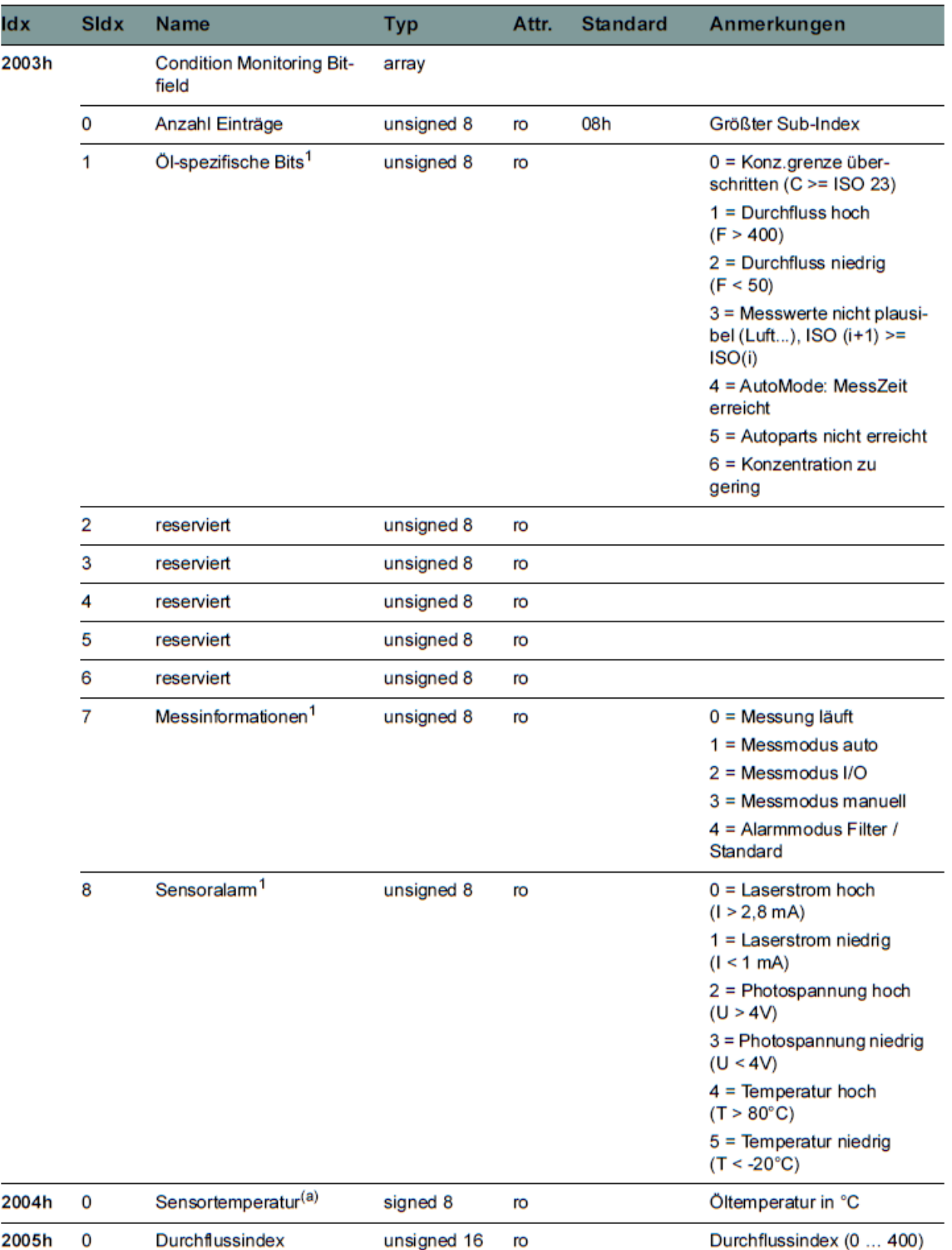

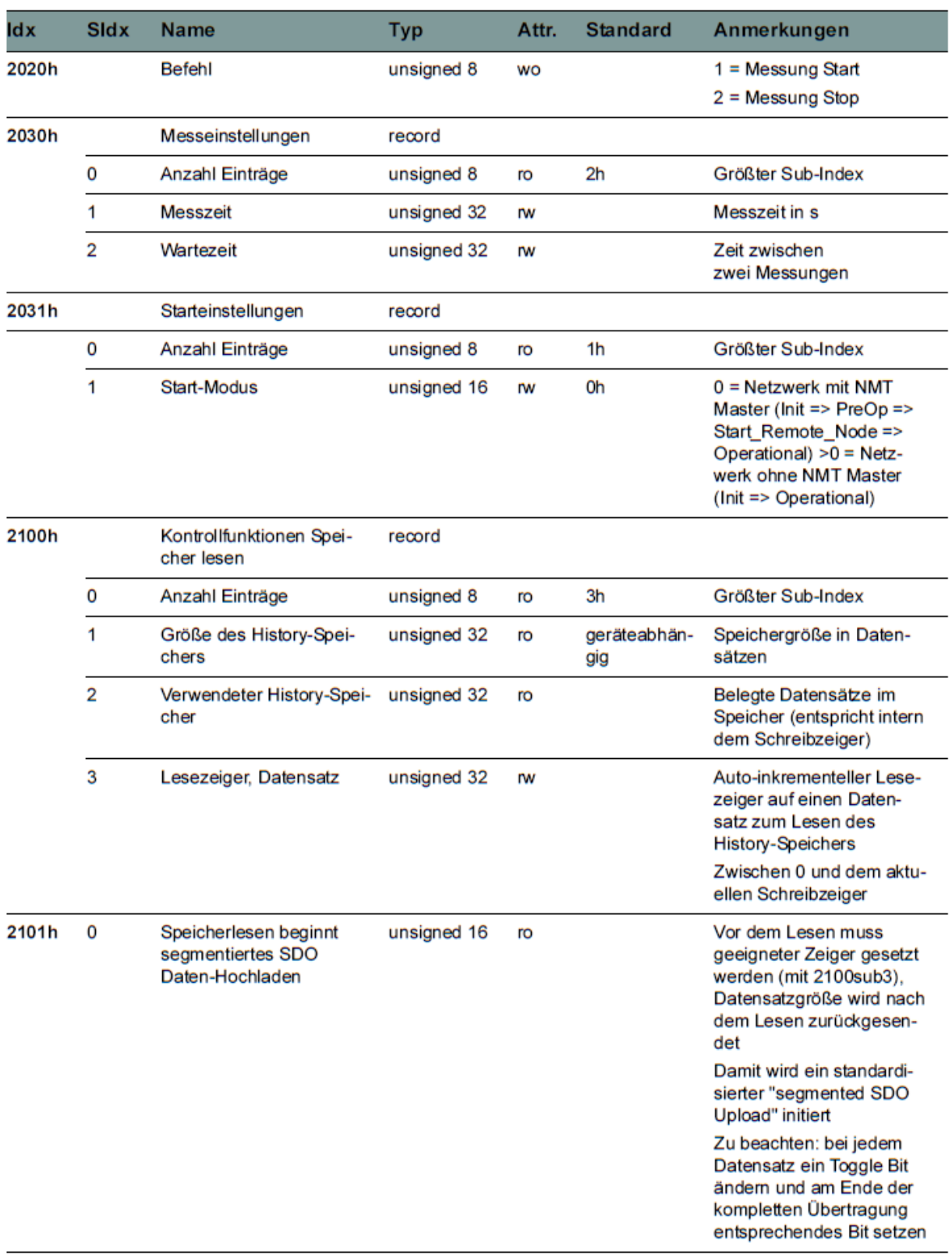

# <span id="page-39-0"></span>**7. Service und Zubehör**

# <span id="page-39-1"></span>*7.1 Reinigung und Wartung*

Der portable Partikelmonitor "Patrick in the Box" kann äußerlich mit einem weichen, leicht angefeuchteten Tuch gereinigt werden. Wurde das Gerät zuvor mit einem verschmutzten oder einem anderen unverträglichen Öltyp verwendet, so muss das im Gerät und in den Leitungen befindliche Öl durch ein Spülvorgang getauscht werden. Separieren Sie dazu den Vorlauf bei der Entlüftung.

### **Vorsicht**

#### **Beschädigung des Messgerätes möglich!**

Schalten Sie das Messgerät aus und trennen Sie es von der Stromversorgung, bevor Sie mit der Reinigung beginnen. Sonst kann es zu einem Kurzschluss kommen, der das Messgerät erheblich beschädigen kann.

### **Vorsicht**

#### **Beschädigung des Messgerätes möglich!**

Verwenden Sie keinesfalls aggressive Reinigungsmittel, Lösemittel oder ähnliche Chemikalien für die Reinigung der Messstrecke oder der Sensoren. Die Folge könnte eine Schädigung der Sensorelemente und somit eine Auswirkung auf die Messergebnisse haben.

Der portable Partikelmonitor "Patrick in the Box" arbeitet weitgehendst wartungsfrei. Es ist jedoch erforderlich, den Partikelmonitor regelmäßig kalibrieren zu lassen. Wir empfehlen bei häufigem Gebrauch eine Kalibrierung alle 12 Monate. Lassen Sie den portablen Partikelmonitor vom Hersteller kalibrieren. HYDROTECHNIK unterhält ein leistungsfähiges Kalibrierlabor. Bitte kontaktieren Sie unseren Service unter:

Tel.: +49 6431 4004-555 Email: service@hydrotechnik.com

# <span id="page-40-0"></span>*7.2 Zubehör und Ersatzteile*

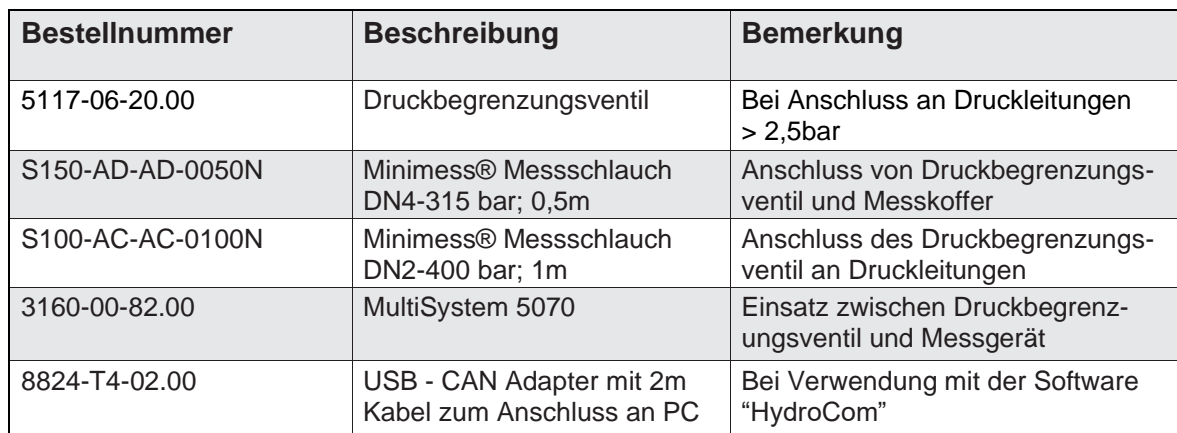

# <span id="page-41-0"></span>**8. Anhang**

# <span id="page-41-1"></span>*8.1 Fehlerbehebung*

Keine Kommunikation am COM-Port oder Stromausgänge < 4 mA

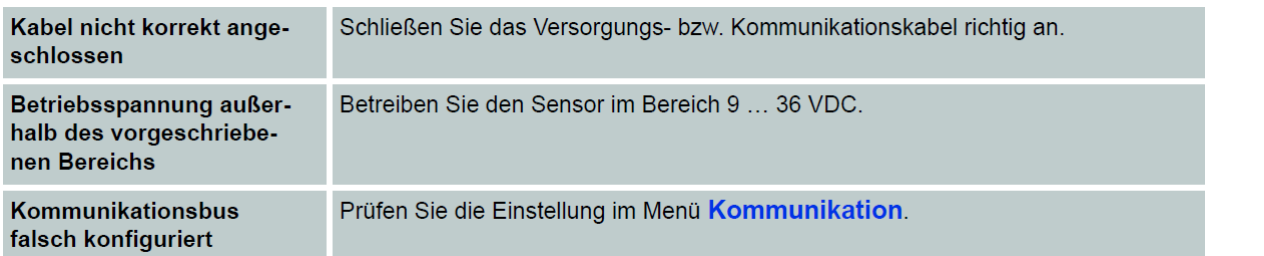

#### Keine serielle Kommunikation

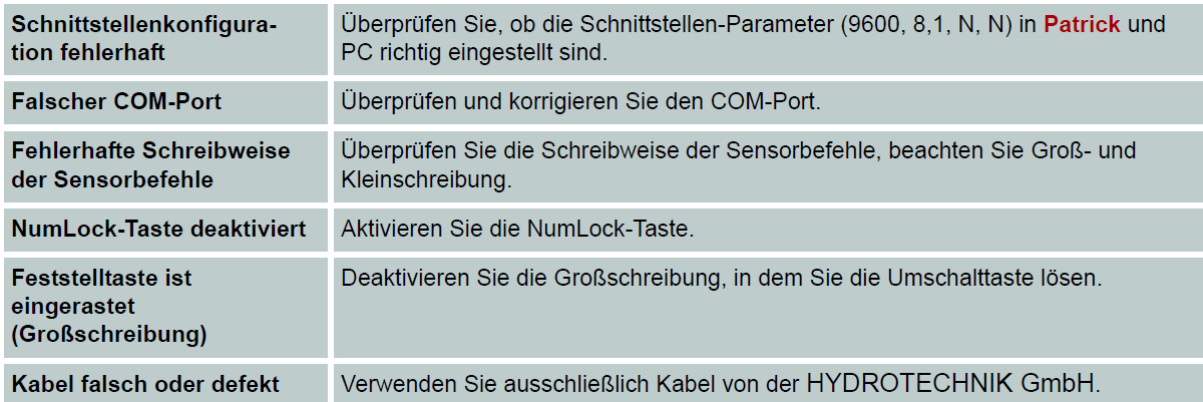

#### Identische Messwerte in allen Größenklassen

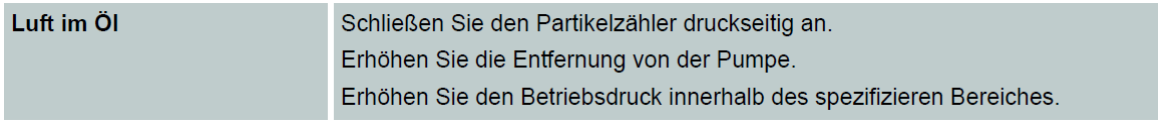

#### Alle Größenkanäle zeigen den Wert 0/0/0/0 an

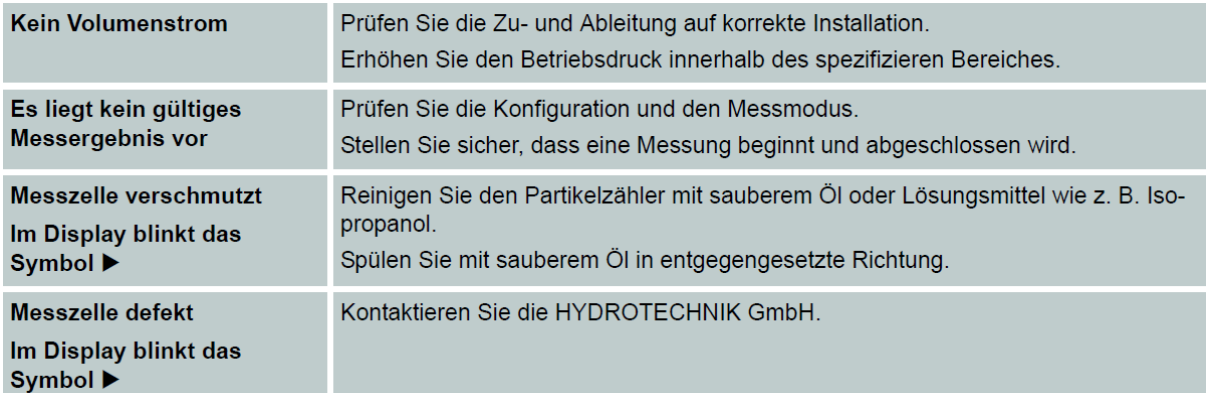

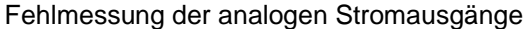

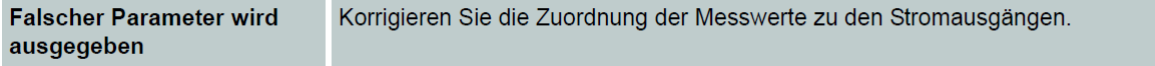

Auf dem Display steht dauerhaft "no valid application" Das Gerät startet immer wieder neu

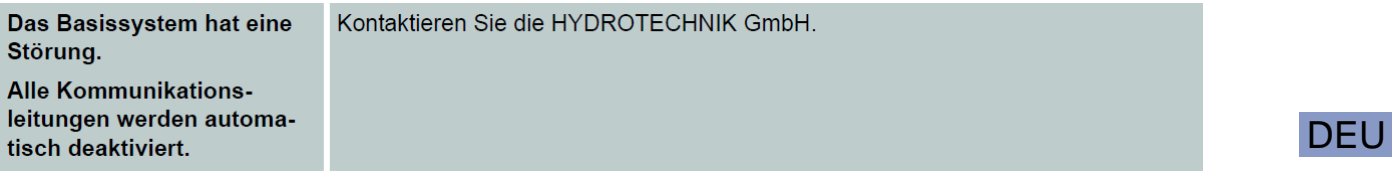

Laserstrom hoch / Photospannung niedrig

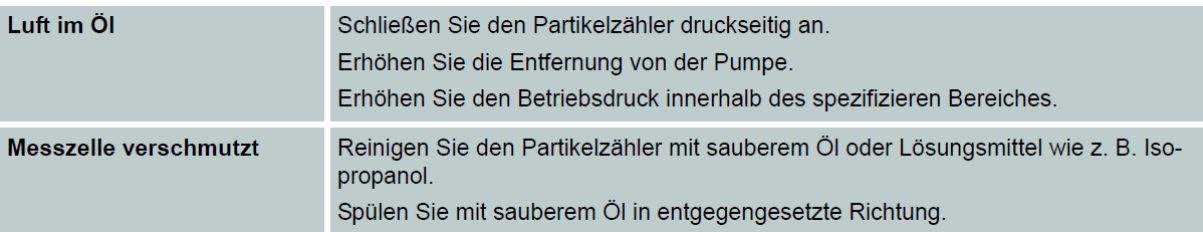

# <span id="page-43-0"></span>*8.2 Error Code*

Patrick sammelt verschiedene Fehler, Informationen und Betriebszustände und fasst diese in vier 16 Bit Werten zusammen, den ERC (Error Code).

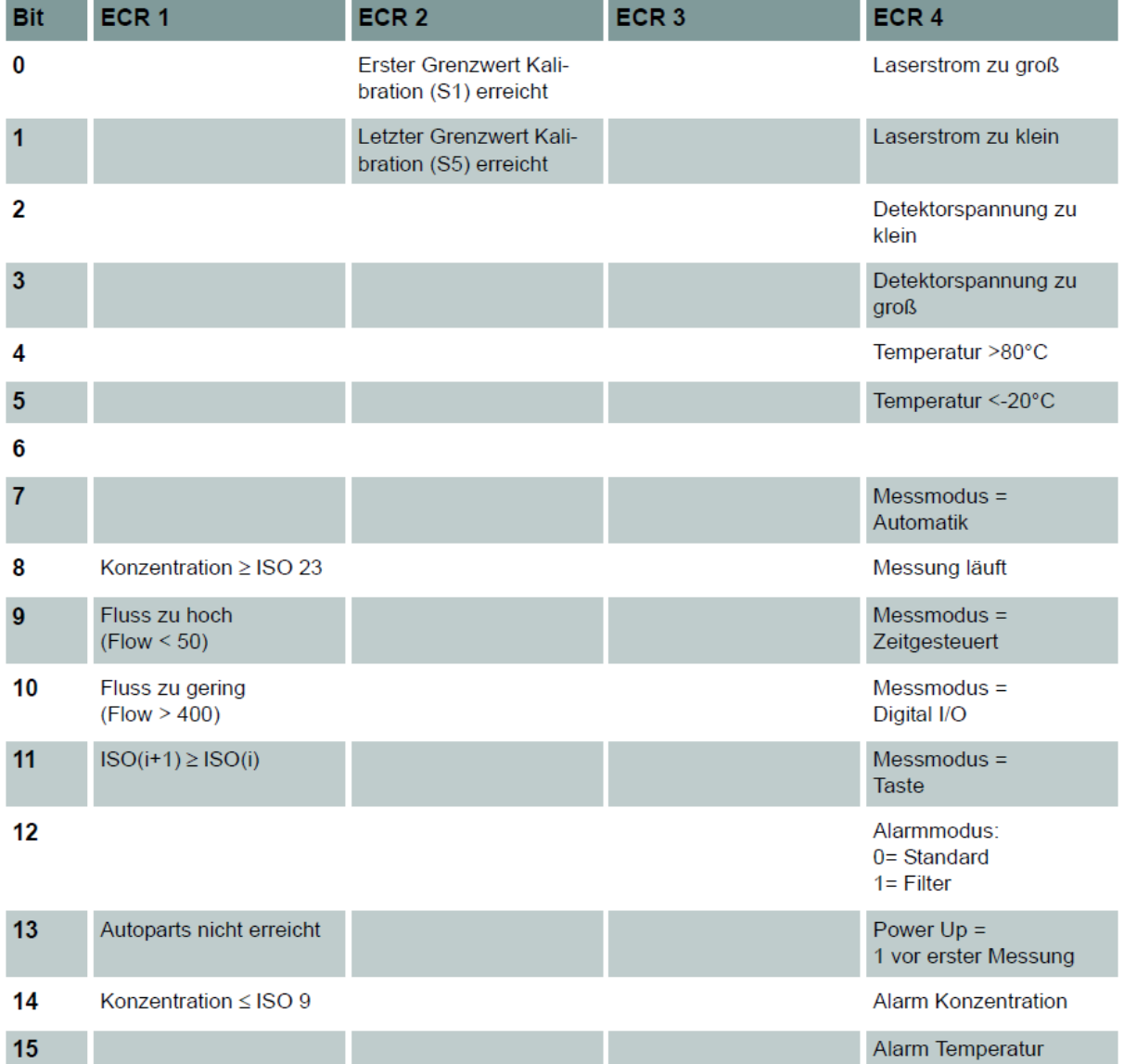

´

# <span id="page-44-0"></span>*8.3 Fehleranzeige auf dem Display*

Nach jeder Messung prüft Patrick diverse Bedingungen. Wenn die Prüfung Fehler bei der Messung oder am Gerät ergibt, dann werden diese auf dem Display angezeigt.

Die Fehler werden links auf dem Display angezeigt. Der Fehlertext blinkt. Wenn mehr als ein Fehler angezeigt wird, dann werden die Fehlertexte abwechselnd gezeigt.

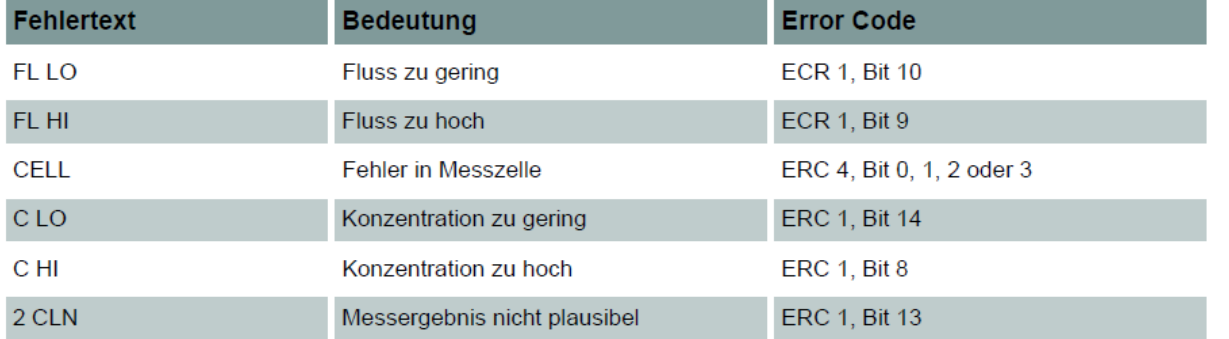

Notizen

Notizen

**Hydrotechnik GmbH** D-65549 Limburg

Tel.: +49 6432 4004-0

Email: [info@hydrotechnik.com](mailto:info@hydrotechnik.com) [www.hydrotechnik.com](http://www.hydrotechnik.com/)

L3402-CP20-D200-DE

# **IGI HYDROTECHNIK**

Patrick in the Box 48